# **Robot Pololu 3pi Guía de usuario**

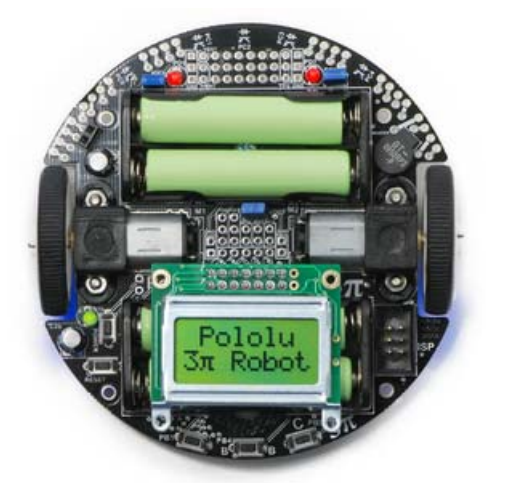

**Nota:** Los robots 3pi que empiezan con el número de serie **0J5840**, se suministran con el nuevo microcontrolador **ATmega328P** en el sitio del ATmega168. El número de serie está escrito en la etiqueta del código de barras situada en la parte posterior de la PCB del 3pi PCB. El ATmega328 tiene esencialmente lo mismo que el ATmega168 pero va provisto del doble de memoria (32 KB flash, 2 KB RAM, y 1 KB de EEPROM), por lo que el código escrito para uno puede trabajar, con mínimas modificaciones, en el nuevo ATmega328 (la **Pololu AVR Library [http://www.pololu.com/docs/0J20]** lleva soporte especifico para el ATmega328P).

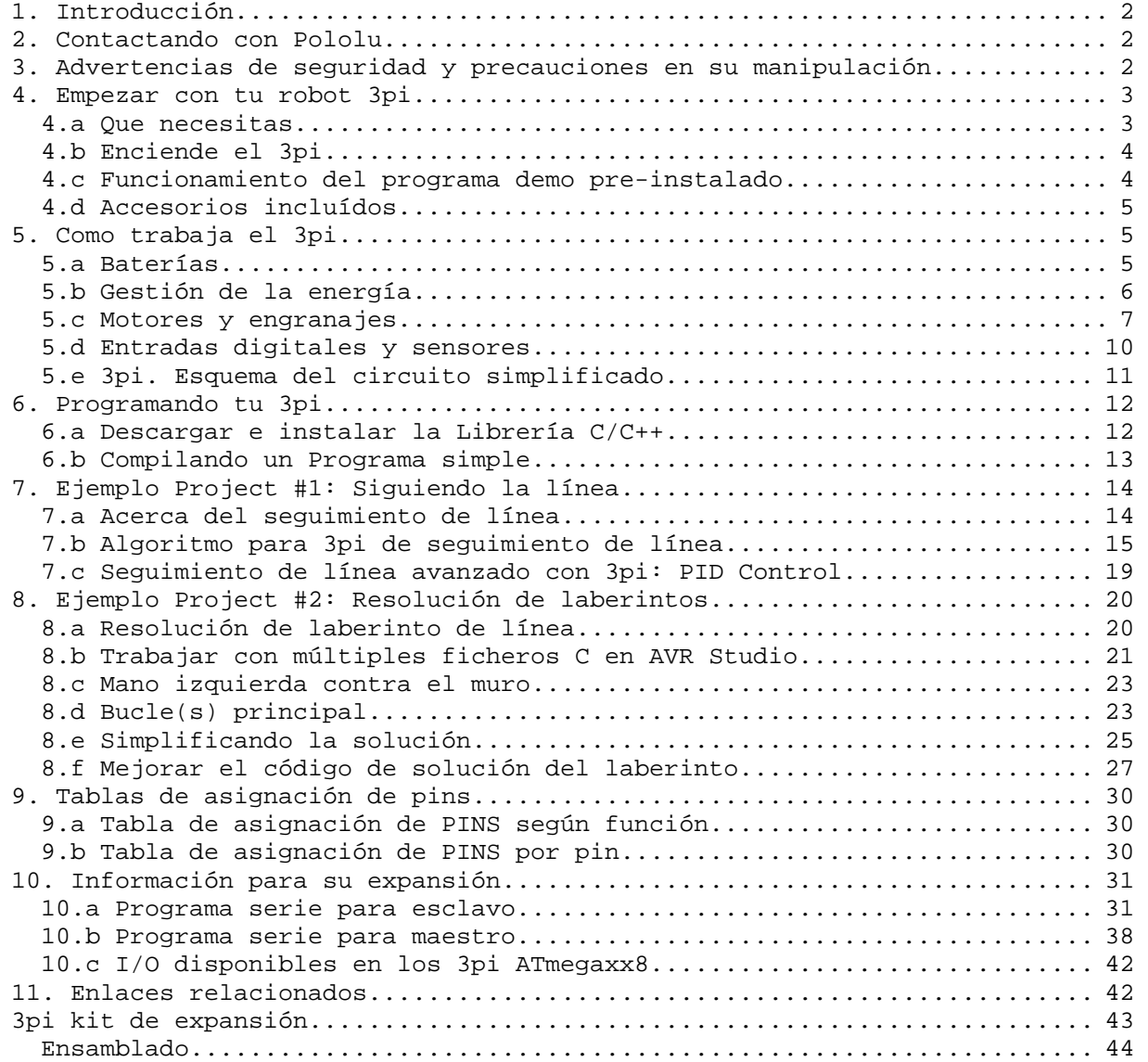

# **1. Introducción**

El 3pi de Pololu es un pequeño robot autónomo de alto rendimiento, designado para competiciones de seguimiento de línea y resolución de laberintos. Alimentado por 4 pilas AAA (no incluidas) y un único sistema de tracción para los motores que trabaja a 9.25V, el 3pi es capaz de velocidades por encima de los 100cm/s mientras realiza vueltas precisas y cambios de sentido que no varían con el voltaje de las baterías. Los resultados son consistentes y están bien sintonizados con el código aún con baterías bajas. El robot está totalmente ensamblado con dos micromotores de metal para las ruedas, cinco sensores de reflexión, una pantalla LCD de 8x2 caracteres, un buzzer, tres pulsadores y más, todo ello conectado a un microcontrolador programable. El 3pi mide aproximadamente 9,5 cm (3,7") de diámetro y pesa alrededor de 83 gr. (2,9 oz.) sin baterías.

El 3pi contiene un microcontrolador Atmel ATmega168 o un ATmega328 (los nombraremos como ATmegaxx8) a 20 MHz con 16KB de memoria flash y 1KB de RAM, el doble (32 KB y 2KB) en el Atmega328 y 1KB de EEPROM. El uso del ATmegaxx8 lo hace compatible con la plataforma de desarrollo Arduino. Las herramientas gratuitas de desarrollo en C y C++ así como un extenso paquete de librerías que pueden trabajar con el hardware que lleva integrado están disponibles. También hemos diseñado simples programas que muestran como trabajan los diferentes componentes del 3pi y que puedes mejorar o crear nuevo código para el seguimiento de línea y laberintos.

Debes tener en cuenta que es *necesario* un PROGRAMADOR AVR ISP externo como el **USB AVR Programmer [http://www.pololu.com/catalog/product/1300]** para programar el robot 3pi.

# **2. Contactando con Pololu**

Puedes visitar la página de 3pi **[http://www.pololu.com/catalog/product/975]** para información adicional, fotos, videos, ejemplos de código y otras referencias.

Nos encantaría saber de tus proyectos y sobre tu experiencia con el 3pi robot. Puedes ponerte en contacto con nosotros directamente **[http://www.pololu.com/contact]** o en el foro **[http://forum.pololu.com/]**. Cuéntanos lo que hicimos bien, lo que se podría mejorar, lo que te gustaría ver en el futuro, o compartir tu código con otros usuarios 3pi.

# **3. Advertencias de seguridad y precauciones en su manipulación**

El robot 3pi no es para niños. Los más jóvenes deben usar este producto bajo supervisión de adultos. Mediante el uso de este producto, te compromete a no señalar a Pololu como responsable por cualquier lesión o daños relacionados con el uso incorrecto del mismo producto.

Este producto no está diseñado para jugar y no debe utilizarse en aplicaciones en las que el mal funcionamiento del producto podría causar lesiones o daños. Por favor, tome nota de estas precauciones adicionales:

- **No** intentes *programar el 3pi con las baterías descargadas*, puedes inutilizarlo de forma permanente. Si le compras baterías recargables, comprueba que estén cargadas. El 3pi puede comprobar su nivel de carga de batería. En los programas de ejemplo hemos previsto esta habilidad y deberías incluirla en tus programas para conocer el momento de realizar la recarga.
- El robot 3pi robot contiene plomo, no lo laves ni le eches líquidos.
- Está diseñado para trabajar en interiores y pequeñas superficies deslizantes.
- Si lo pones en contacto con superficies metálicas la PCB puede estar en contacto y producirse cortocircuitos que dañarían el 3pi.
- Dado que la PCB y sus componentes son electrónicos tome precauciones para protegerlo de ESD (descargas electrostáticas) que podrían dañar sus partes. Cuando toques el 3pi principalmente en ruedas, motores, baterías o contactos de la PCB, puedes haber pequeñas descargas. Si manejas el 3pi con otra persona, primero toca tu mano con la suya para igualar las cargas electrostáticas que podáis tener y estas no descarguen al 3pi.
- Si quitas la LCD asegúrate de que está apagado el 3pi y que la pones en la misma dirección que estaba, encima del extremo de la batería, ya que podrías estropear la LCD o el 3pi. Es posible tener la LCD sin iluminación o parada.

# **4. Empezar con tu robot 3pi**

Para comenzar con tu 3pi solo debes sacarlo de la caja, ponerle pilas y encender. El 3pi se inicia con un programa demo que te muestra el funcionamiento de sus características.

Los siguientes apartados de darán información necesaria para poder hacer que funcione tu 3pi.

#### *Características del robot Pololu 3pi*

#### *4.a Que necesitas*

Son necesarios para empezar:

- **4 pilas AAA.** Cualquier pila AAA puede hacerlo funcionar, pero recomendamos las de NiMH recargables, fáciles de comprar en Pololu u otro comercio. Si usa pilas recargables necesitaras un cargador de baterías. Los cargadores diseñados para conectar un pack de baterías externos pueden usarse con el puerto cargador del 3pi.
- **AVR Conector ISP programador de 6-pin.** Las características del 3pi y el microcontrolador ATmega168 requieren de un programador externo como el programador Pololu Orangután USB o la serie AVRISP de Atmel. El 3pi tiene

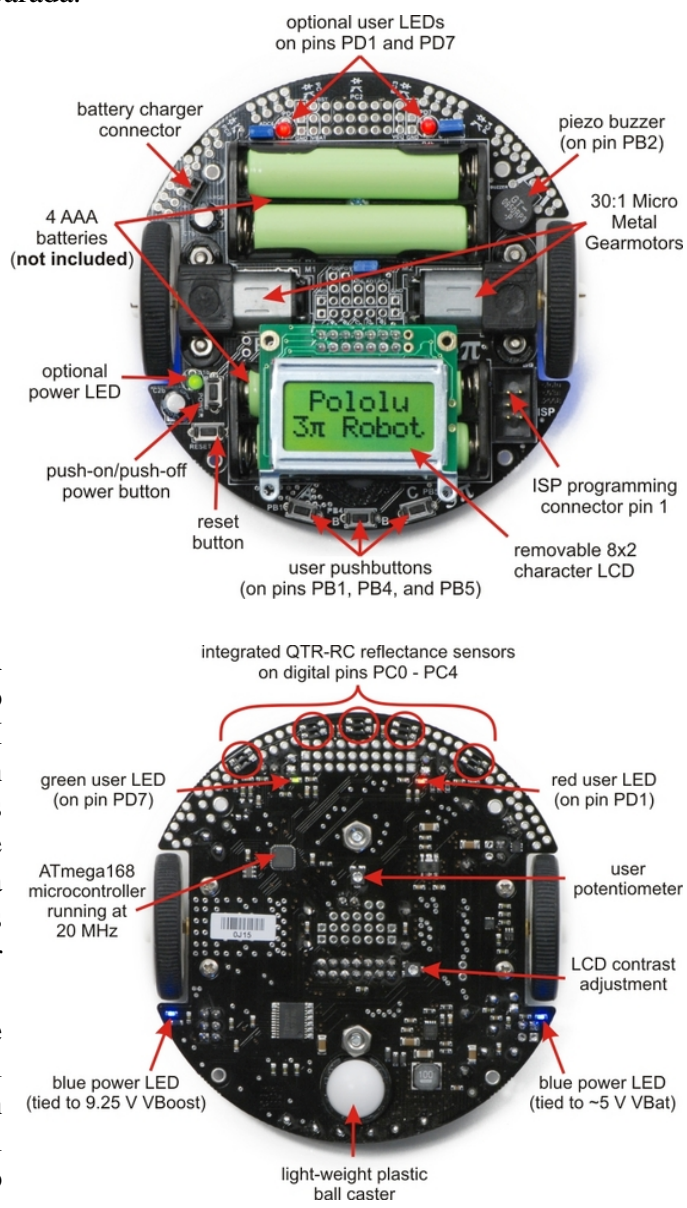

un conector estándar de 6 pins que permite la programación directa del micro mediante un cable ISP que se conecta al dispositivo programador. (También necesitas un cable USB que conecte el programador con el PC. No está incluido. (Si, que lo tienes en el *paquete combinado de 3pi+programmer*).

• **Ordenador de mesa o portátil**. Necesitas un PC para desarrollar código y grabarlo en el 3pi. Se puede programar en Windows, Mac y Linux, pero el soporte para Mac es limitado.

Además, materiales para crear superficies por donde corra el 3pi:

- Hojas de papel largo y gruesas blancas o una pizarra blanca borrable (usadas por los constructores de casas).
- Cinta colores brillantes para rejuntar múltiples hojas a la vez.
- Cinta adhesiva de 3/4" negra para crear líneas a seguir por el robot.

# *4.b Enciende el 3pi*

La primera vez que uses el 3pi debes insertar 2+2 pilas AAA en cada sitio. Para ello debes quitar

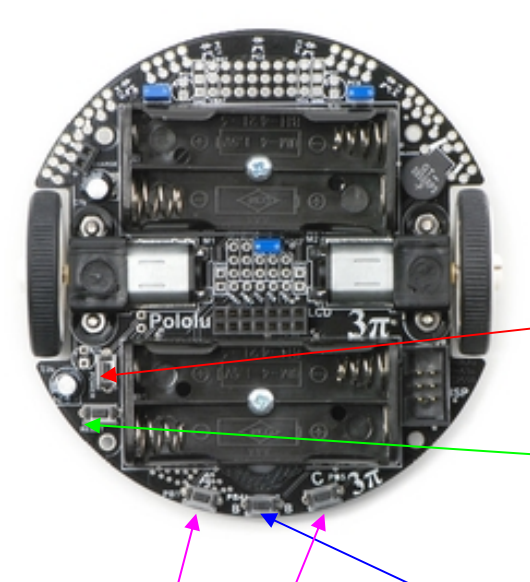

las LCD. Presta atención a la orientación para insertarla después. Con la LCD quitada mira las figuras marcadas a la derecha.

En cuanto estén puestas las pilas, inserta la LCD en su posición encima del paquete de baterías y botones. Fíjate bien en los pins que deben quedar cada uno en su conector hembra correspondiente.

Después, Pulsa el botón de ENCENDER (a la izquierda al lado del porta pilas) para conectar el 3pi. Verás que dos leds azules se encienden y el 3pi empieza a ejecutar el programa de demo.

Con pulsar el botón de nuevo se apagara el 3pi o pulsa el botón de RESET situado justo mas abajo para resetear el robot mientras está funcionando.

### *4.c Funcionamiento del programa demo pre-instalado*

Tu 3pi viene con un programa pre-instalado de demostración y testeo de sensores, motores, leds y buzzer para ver su correcto funcionamiento.

Cuando se/enciende por primera vez oirás un pitido y veras en pantalla "Pololu 3pi Robot" y luego aparece "Demo Program", indicando que está en funcionamiento el mismo. Si oyes el beep pero no aparece nada en la LCD puedes ajustar el contraste de la LCD con el mini potenciómetro que está debajo de la placa. Seguir el programa pulsando el botón B para proceder con el menú principal.

Pulsa A o C para avanzar o retroceder a través del menú y de nuevo B para salir.

Hay siete demos accesibles desde el menú:

**Batería**: Muestra el voltaje de las pilas en milivoltios, así, si marca 5000 (5.0 V) o más, es porque las baterías están a tope. Removiendo el jumper marcado como ADC6 separa la batería del pin analógico de medida produciendo que se muestre un valor muy bajo.

**LEDs**: Parpadeo de led verde y rojo que hay bajo la placa o los de usuario si los has puesto.

**Trimmer**: Muestra la posición del mini potenciómetro trimmer localizado en la parte inferior de la placa marcando un numero entre 0 y 1023. Al mostrar el valor parpadean los LEDS y toca una nota musical cuya frecuencia está en función a la lectura. Puedes hacer girar los micro potenciómetros con pequeño destornillador de 2mm.

**Sensores**: Muestra las lecturas actuales de los sensores IR mediante un gráfico de barras. Barras grandes indican poca reflexión (negro). Coloca un objeto reflectivo como un dedo sobre uno de los sensores y veras la lectura gráfica correspondiente. Esta demo también muestra, al pulsar C que todos los sensores están activos. En iluminación interior, cerca de bombillas de incandescencia o halógenas los sensores pueden emitir lecturas erróneas debido a la emisión de infrarrojos. Remueve el Jumper PC5 para desactivar el control de los emisores IR lo que servirá para que siempre estén activos.

**Motores**: Pulsando A o C hará que funcionen cada uno de los motores en su dirección. Si pulsas ambos botones, ambos motores funcionan simultáneamente. Los motores aumentan gradualmente la velocidad; si realizas nuevos programas estudia detenidamente el funcionamiento de aceleración. Pulsa A o C para invertir la dirección del motor

correspondiente (la letra del botón se vuelve minúscula si el motor funciona en sentido contrario).

**Música**: Toca una melodía de J. S. Bach's Fuga en D Menor en el buzzer, mientras muestra unas notas. Es para mostrar la habilidad de 3pi como músico.

**Timer**: Un simple reloj contador. Pulsa C para iniciar o parar el reloj y A para reset. El reloj puede seguir contando mientras exploras otras demos.

El código fuente del programa demo está incluido en las librerías de Pololu AVR C/C++ descritas en la sección 5. Después de descargar y desempaquetar las librerías el programa se encuentra en el directorio examples\3pi-demo-program.

#### *4.d Accesorios incluídos*

Los robots 3pi se envían con dos LEDs rojos y dos verdes. Tienes tres puntos de conexión para leds opcionales: uno al lado del botón de POWER para indicar cuando el 3pi está encendido y dos puntos más controlables por el usuario en el frontal.

El uso de leds es opcional y el 3pi funciona igual sin ellos. Puedes personalizar tu 3pi con una combinación de verdes y rojos y usarlos para opciones luminosas.

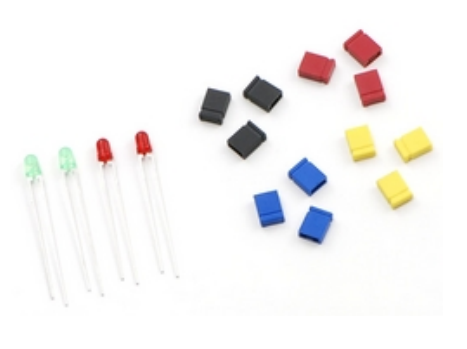

Añadir LEDs es fácil, pero ten en cuenta que si tienes que desoldarlos después, los componentes que se encuentran cerca de donde hagas las soldaduras. Los LEDs tienen polaridad, fíjate, el trozo más largo corresponde al +. Antes de soldar asegúrate de la función que van a realizar y sujeta bien el led y. Recorta el exceso de patas sobrante. El 3pi también viene con cuatro juegos de tres jumpers en colores: azul, rojo, amarillo y negro. Son para personalizarlos si tienes más de un 3pi con diferentes colores.

# **5. Como trabaja el 3pi**

#### *5.a Baterías*

#### **Introducción al funcionamiento de las baterías.**

La potencia del sistema del 3pi empieza con las baterías, por eso es importante conocer como trabajan las baterías. La batería contiene unos elementos químicos que reaccionan moviendo electrones desde el positivo (+) al terminal negativo (-). El tipo más conocido es la pila alcalina compuesta de zinc y manganeso en una solución de hidróxido potásico. Cuando se descargan completamente deben ir al reciclado ☺. Para el 3pi recomendamos las baterías de níquelmanganeso (NiMH) que pueden recargarse una y otra vez. Estas baterías realizan una reacción diferente a las alcalinas y no es aquí donde vamos a explicarlo; lo importante es conocer como podemos saber su estado (medición) con unos simples números. Lo primero a conocer es que la cantidad de electrones que se mueven de un terminal a otro se mide en Voltios (V) o diferencia de potencial. En las baterías de NiMH es de 1,2V. Para entender la fuerza de la batería es

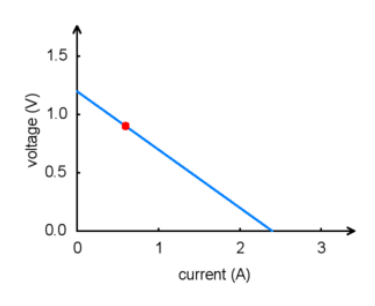

necesario conocer cuantos electrones circulan por segundo esto es intensidad que se mide en amperios (A) Una corriente de 1A equivale a  $6x10^{18}$  electrones saltando por segundo. Un amperio es la fuerza que un motor de tamaño mediano puede necesitar y sería la corriente que necesitan dar las pequeñas pilas AAA.

Para cualquier batería en funcionamiento, el voltaje suministrado se reduce con el tiempo bajando hasta perder toda la energía (procurar no llegar a ello, puede producir cortocircuito y quedar

inutilizada para siempre). El gráfico siguiente muestra un modelo de cómo la tensión al aumentar la potencia requerida:

La potencia de una batería se mide multiplicando los voltios por los amperios, dando una medida en vatios (W=VxA).

Por ejemplo, en el punto marcado en el gráfico, tenemos una tensión de 0,9 V y una corriente de 0,6 A, esto significa que la potencia de salida es de 0,54 W. Si desea más es necesario agregar más baterías, y hay dos maneras de hacerlo: juntarlas en paralelo o en serie. En paralelo se juntan todos los terminales positivos por un lado y todos los negativos por otro, la potencia se suma (A1+A2+...) pero la tensión es la misma. Cuando las conectamos en serie, terminal positivo de una con terminal negativo de la otra se suma la tensión (V1+V2+...). De cualquier manera, la máxima potencia de salida se multiplicará con el número de baterías.

En la práctica, sólo se conectan las baterías en serie. Esto se debe a que aun siendo del mismo tipo las baterías, no todas tienen la misma carga y conectandolas en serie la corriente se compensa entre ellas, Si queremos que duren más podemos usar pilas más grandes que el AAA como por ejemplo las AA, C, y baterías tipo D con el mismo voltaje pero con más fuerza.

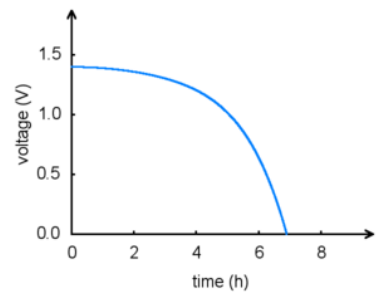

El total de energía de la batería está limitado por la reacción química; cuando deja de reaccionar la fuerza se para. Este es un gráfico entre voltaje y tiempo:

La cantidad de energía de las baterías está marcada en la misma como miliamperios/hora (mAH). Si estás usando en el circuito que consume 200mA (0,2 A) durante 3 horas, una batería de 650 mAH necesitará una recarga transcurrido este tiempo. Si el circuito consume 600 mA en una hora quedará descargada

(¡NO! descargues del todo la batería, podría quedar inutilizada).

### *5.b Gestión de la energía*

El voltaje de la batería se reduce con el uso, pero los componentes eléctricos usados precisan de una voltaje controlado. Un componente llamado *regulador de voltaje* ayuda a que este voltaje se mantenga constante. Por mucho tiempo los 5V regulados han sido para los dispositivos electrónicos digitales llamados de nivel TTL. El microcontrolador y muchas partes del circuito operan a 5V y su regulación es esencial. Hay dos tipos de reguladores de voltaje:

- **Lineales**. Los reguladores lineales utilizan un circuito de retroalimentación simple para variar la cantidad de energía que pasa a través de cómo y cuánto se descarga. El regulador de tensión lineal produce una disminución del valor de entrada a un valor determinado de salida y el resto de potencial se pierde. Este despilfarro es mayor cuando hay gran diferencia de voltaje entre la entrada y la salida. Por ejemplo, unas baterías de 15 V reguladas para obtener un valor de 5 V con un regulador lineal perderán dos tercios de su energía. Esta pérdida se transforma en calor y como consecuencia es necesario utilizar disipadores que lo general no funcionan bien si los utilizamos con aplicaciones de alta potencia.
- **Switching.** Este tipo de reguladores alternan la tensión on/off a una frecuencia generalmente alta y filtrando el valor de la salida, esto produce una gran estabilidad en el voltaje que hemos deseado. Es evidente que este tipo de reguladores son más eficientes que los lineales y por ello se utilizan especialmente para aplicaciones con corrientes altas en donde la precisión es importante y hay varios cambios de voltaje. También pueden convertir y regular voltajes bajos y convertirlos en altos!. La clave del regulador de switching esta en el inductor que es el que almacena la energía y la va soltando suavemente; en el 3pi el inductor es el chip que se encuentra cerca de la bola marcado como "100".

En los PC se usan esos inductores que son como unos donuts negros con espiras de cable de cobre.

El sistema de potencia del 3pi corresponde al siguiente diagrama:

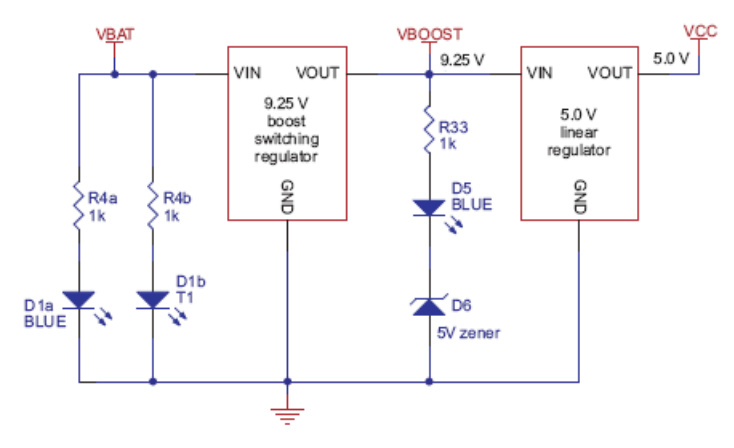

El voltaje de 4xAAA pilas puede variar entre 3,5 a 5,5 voltios (y hasta 6v si se usan alcalinas). Esto no podría ir bien si no fuera por la regulación del voltaje a 5V. Usamos un regulador switching para elevar el voltaje a 9,25 V (Vboost) y reguladores lineales para obtener 5V (VCC). Vboost sirve para los motores y los leds sensores IR en línea, mientras que el VCC es para el microcontrolador y las señales digitales.

Usando el Vboost para los motores y

sensores obtenemos tres ventajas sobre los típicos robots que trabajan con baterías directamente:

- Primero, el voltaje alto se reserva para los motores
- · Segundo, mientras el voltaje está regulado, los motores trabajan a la misma velocidad aun cuando las baterías oscilen entre 3,5 y 5,5 voltios. Esto tiene la ventaja de que al programar el 3pi, puedes calibrar los giros de 90º varias veces, a pesar de la cantidad de tiempo que esto lleva consigo.
- Tercero, a 9,25 V los cinco led IR conectados en serie, consumen una cantidad más pequeña de energía (Puedes alternar la conexión/desconexión de los IR para ahorrar energía)

Una cosa interesante acerca de este sistema de energía es que en lugar de agotarse progresivamente como la mayoría de los robots, el 3pi funcionará a

máximo rendimiento, hasta que de repente se para. Esto puede sorprender, pero al mismo tiempo podría servir para monitorizar la tensión de la batería e indicar la recarga de las baterías.

Un circuito simple de monitorización de la batería se encuentra en el 3pi. Tres resistencias como muestra el circuito comportan un divisor de tensión de 2/3 el voltaje de las baterías. Este conectado a una entrada analógica del microcontrolador y mediante la programación produce que por ejemplo: a 4,8 V el pin ADC6 tenga un nivel de

3,2V. Usando una conversión analógica de 10 bit un valor de 5V se lee como 1023 y un valor de 3,2 se lee como 655. Para convertir el actual estado de la batería multiplicamos 5000mVx3/2 y dividimos por 1023. Para ello disponemos de la función read battery millivolts() función que puede promediar diferentes lecturas y devolver el resultado en mV :

```
return readAverage(6,10)*5000L*3/2/1023; 
unsigned int read_battery_millivolts() 
  { 
  }
```
# *5.c Motores y engranajes*

El motor en una máquina que convierte la energía en tracción. Hay diferentes tipos de motores pero el más importante para robótica es el motor DC de escobillas y que usamos en el 3pi. El típico motor DC contiene imanes permanentes en el exterior y bobinas electromagnéticas montanas en el eje del motor. Las escobillas son piezas deslizantes que suministran corriente desde una parte del

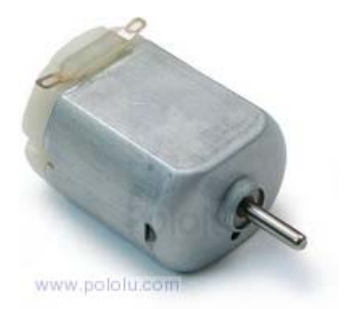

misma dirección. bobinado a la otra produciendo una serie de pulsos magnéticos que permiten que el eje gire en la

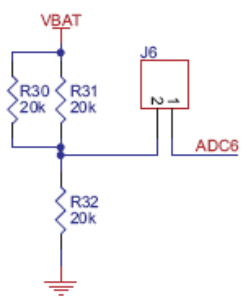

El primer valor usado en los motores es la velocidad representada en rpm (revoluciones por minuto) y el par de fuerza medido en kg·cm o en oz·in (onzas-pulgadas). Las unidades de par muestran la dependencia entre fuerza y distancia. Multiplicando el par y la velocidad (medidos al mismo tiempo) encuentras la potencia desarrollada por el motor. Cada motor tiene una velocidad máxima (sin resistencia aplicada) y un par máximo (cuando el motor esta completamente parado).

par de parada. Naturalmente, el motor usa el mínimo de Llamamos a esto, funcionamiento a velocidad libre y al corriente cuando no se aplica una fuerza, y si la corriente que viene de la batería aumenta es por fuerzas de ramiento o engranajes de modo que son parámetros importantes del motor. Según se muestra en el siguiente gráfico:

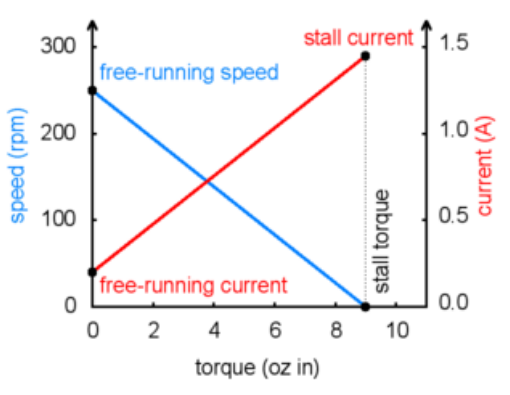

DC es de varios miles de revoluciones por minuto (rpm) La velocidad libre de rodamiento de un pequeño motor muy alta para el desplazamiento del robot, por lo que un

dispositivo de engranajes permite reducir estas revoluci ones y aumentar el par, la fuerza de rodamiento. El ratio de engranaje es de 30:1 en el 3pi, es decir 30 vueltas de motor, una vuelta

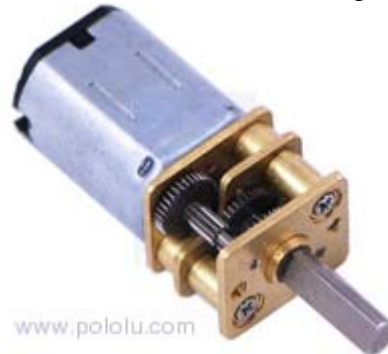

de rueda. Estos parámetros están representados en la tabla siguiente.

 $0,67$  inch, con lo que la Las dos ruedas del 3pi tienen una radio de máxima fuerza que

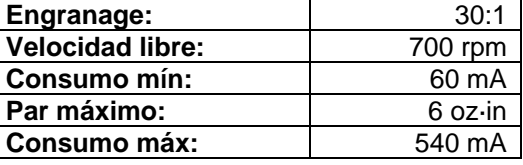

pueden producir los dos motores en funcionamiento será de  $2x6/0.67 = 18$  oz.

El 3pi pesa 7 oz con las pilas insertadas y estos motores son lo

suficientemente fuertes como para moverlo en una pendiente de 2g (2 veces la gravedad). El rendimiento está limitado por la fricción de las gomas: podemos deducir que puede trabajar con pendientes de entre 30º a 40º.

#### **Mover un motor con control de velocidad y dirección.**

Una cosa que tienen los motores DC es que para cambiar de dirección de rotación debe alternar la polaridad del voltaje aplicado. Como es lógico no cambiaremos la conexión de pilas ni la de los motores para tener un control de dirección. Para eso se usan los llamados puentes H como muestra el diagrama:

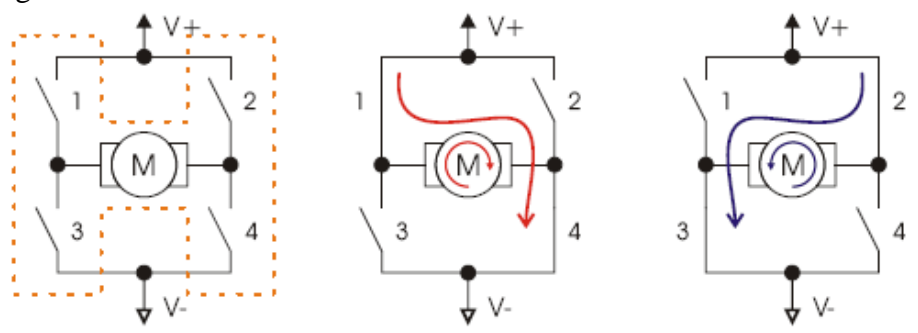

Los cuatro puntos de corte de corriente permiten el cambio de sentido.

Observando las figuras se deduce su funcionamiento. Los puentes en H se construyen mediante transistores que realizan la funciones de los interruptores.

motor M1 y para el motor M2 se utilizan los pins de control en PD3 y PB3. Se usan puentes para ambos motores en el 3pi mediante el chip TB6612FNG conectando las salidas de los puertos del micro-controlador corres-pondientes a los pins PD5 y PD6 para el

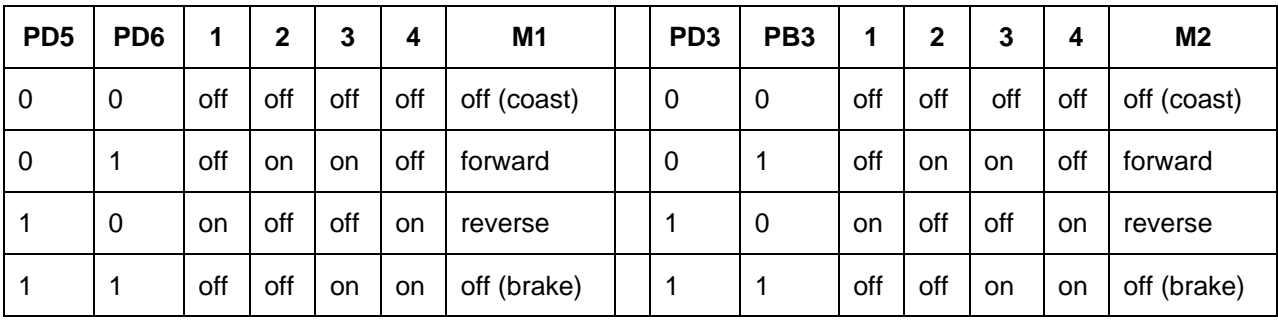

Podemos ver su funcionamiento en la tabla siguiente:

La velocidad se consigue alternando pulsos altos y bajos. Supongamos que PD6 está alto (a 5 V, la lógica será "1") y alternativamente el PD5 está en bajo (0 V es decir "0") y alto. El motor funcionará entre "adelante" y "paro" causando un descenso de velocidad en el motor M1. Por ejemplo, si PD6 está en alto 2/3 del tiempo ( 67% del ciclo de trabajo) el motor rodará aproximadamente al 67% de su velocidad total. Dado que el voltaje suministrado al motor es una serie de pulsos de anchura variable a este método de control de velocidad se le llama modulación

del ancho de pulso (PWM). Un ejemplo de PWM se muestra en el gráfico: el ancho de los pulsos decrece desde el 100% del ciclo de trabajo hasta el 0%, por lo que el motor rodará desde el máximo de velocidad hasta pararse.

generan los temporizadores Timer0 y Timer2. Esto En el 3pi, el control de velocidad se consigue usando las salidas de PWM del microcontrolador que significa que puedes establecer el ciclo de trabajo PWM para los dos motores de una vez e independiente del resto de código por lo que seguirá produciendo señales en segundo plano, pudiendo prestar atención a otras necesidades.

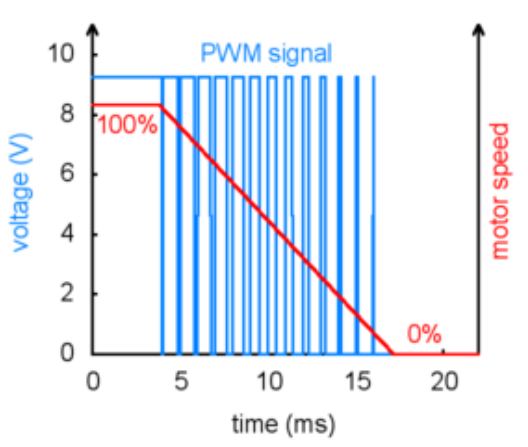

para una velocidad del 67% en el M1 y otra del 33% en el M2 llamaremos a la función de la La función set\_motors() de la librería AVR Pololu ( ver sección 6.a) crea el ciclo de trabajo usando una precisión de 8 bits por lo que un valor de 255 corresponderá al 100%. Por ejemplo siguiente forma:

set motors(171,84)

bucle que gradualmente haga decrecer la velocidad del motor en el tiempo. Para obtener un descenso lento de la secuencia del PWM fíjate en el gráfico, deberás escribir un

#### **Girando con una conducción diferencial**

conducción diferencial. También se conoce como El 3pi tiene motores independientes a cada lado que crean un método de conducción denominado "conducción de tanques". Para girar mediante este método es necesario hacer rodar los motores a diferentes velocidades. En el ejemplo de función anterior la rueda izquierda se mueve más deprisa que la derecha con lo que el robot avanza girando a la derecha. La diferencia de velocidades determina que el giro sea más suave o más brusco, e incluso

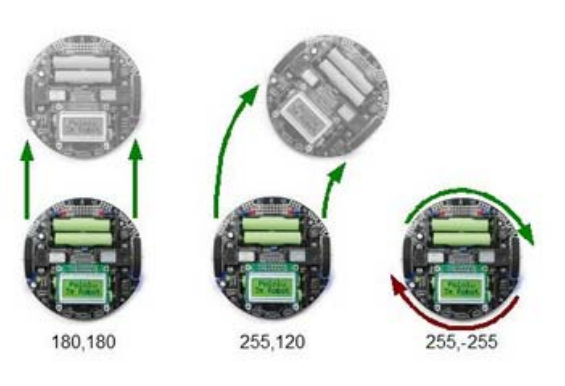

moviendo un motor adelante y el otro atrás se consigue un cambio de dirección total.

#### *5.d Entradas digitales y sensores*

El microcontrolador es el corazón del 3pi, un ATmegaxx8 contiene un número de pins que pueden configurarse como entradas/salidas digitales que leerán desde el programa los 1 o 0 dependiendo de si el voltaje es alto (hasta 2V) o bajos (0V). Un circuito de entrada con un pulsador podría ser el de la figura en donde una resistencia de entre 20 a 50k agarra el voltaje de 5V y lo lee como 1. Al pulsar el botón, el voltaje va a GND y se lee 0. Quitando la resistencia de pull-up la entrada quedaría "flotando" mientras el botón no se pulsa y el valor podría quedar alterado

vec ∑R PB<sup>1</sup> R<sub>27</sub>

por el voltaje residual de la línea, interfiriendo en las señales que de ahí dependan. Por eso las resistencias de pull-up son importantes y en este caso la hemos representado en el circuito como

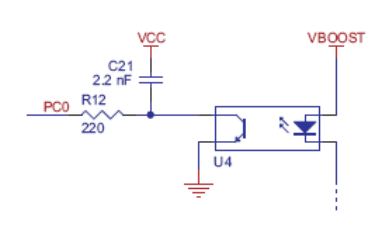

R.Las señales procedentes de los sensores de reflexión son algo más complicadas. Aquí vemos un circuito del censor de reflexión conectado al PC0.

El elemento de reflexión del sensor es un fototransistor en U4 que se conecta en serie con el condensador C21. Una conexión separada (por luz) del emisor y que va por R12 al pin PC0. Este circuito tiene la ventaja de aprovechar las señales digitales del

AVR pudiendo reconfigurarse sobre la marcha. Las salidas digitales alternan el voltaje de 5V o 0V y se traducen en 0 y 1 según el programa. El condensador se carga temporalmente si la entrada lee 1 mientras el voltaje almacenado fluye a través del transistor. Aquí vemos la señal, en un osciloscopio, del voltaje del condensador (amarillo) pasando al transistor y el resultado digital de la entrada de valor al pin PC0 (azul). La cantidad de corriente que fluye a través del fototransistor depende del nivel de luz reflejada, de modo que cuando el robot está en una superficie blanca brillante, el valor 0 se devuelve con mucha más rapidez que cuando está sobre una superficie de color negro. La marca mostrada arriba está tomada en el momento en que el sensor llegaba al punto de separación entre la superficie de color negro y la superficie blanca. El tiempo en que la señal digital está a 1 es más corto sobre la blanca y más larga cuando está sobre la negra. La función read line sensors() de la librería Pololu AVR devuelve el tiempo de cada uno de los cinco sensores. Esta es una versión simple del código:

```
time = 0last_time = TCNT2; 
while (time < _maxValue)
{ 
       // Keep track of the total time. 
       // This implicity casts the difference to unsigned char, so 
       // we don't add negative values. 
                                                                                             TIME IN
       unsigned char delta_time = TCNT2 - last_time; 
       time += delta_time; 
       last_time += delta_time; 
        // continue immediately if there is no change 
       if (PINC == last_c)continue; 
       // save the last observed values 
       last c = PINC;
       // figure out which pins changed 
       for (i = 0; i < _numSensors; i++){ 
           if (sensor_values[i] == 0 && !(*_register[i] & _bitmask[i]))sensor_values[i] = time;
        } 
}
```
Este código se encuentra en el fichero *PololuQTRSensors.cpp*. El código hace uso del temporizador TCNT2 en un registro especial del AVR configurado para contar continuamente, cada 0,4 uS. Cuenta los cambios de valor del sensor durante el tiempo almacenado en la variable time. (es importante usar variables separadas para contar el tiempo transcurrido, ya que el TCNT2 periódicamente se rebosa y empieza de 0. Una vez detectada la transición entre 1 y 0 en uno de lo sensores (midiendo el cambio en la entrada del PINC) el código determina que sensor a cambiado y almacena el tiempo en la matriz sensor\_values[i]. Después de leer el tiempo limite \_maxValue (ajustado a 2000 por defecto en el 3pi que corresponden a 800uS), el bucle termina y devuelve el valor de los tiempos.

# Pololu 3pi Robot Simplified Schematic Diagram

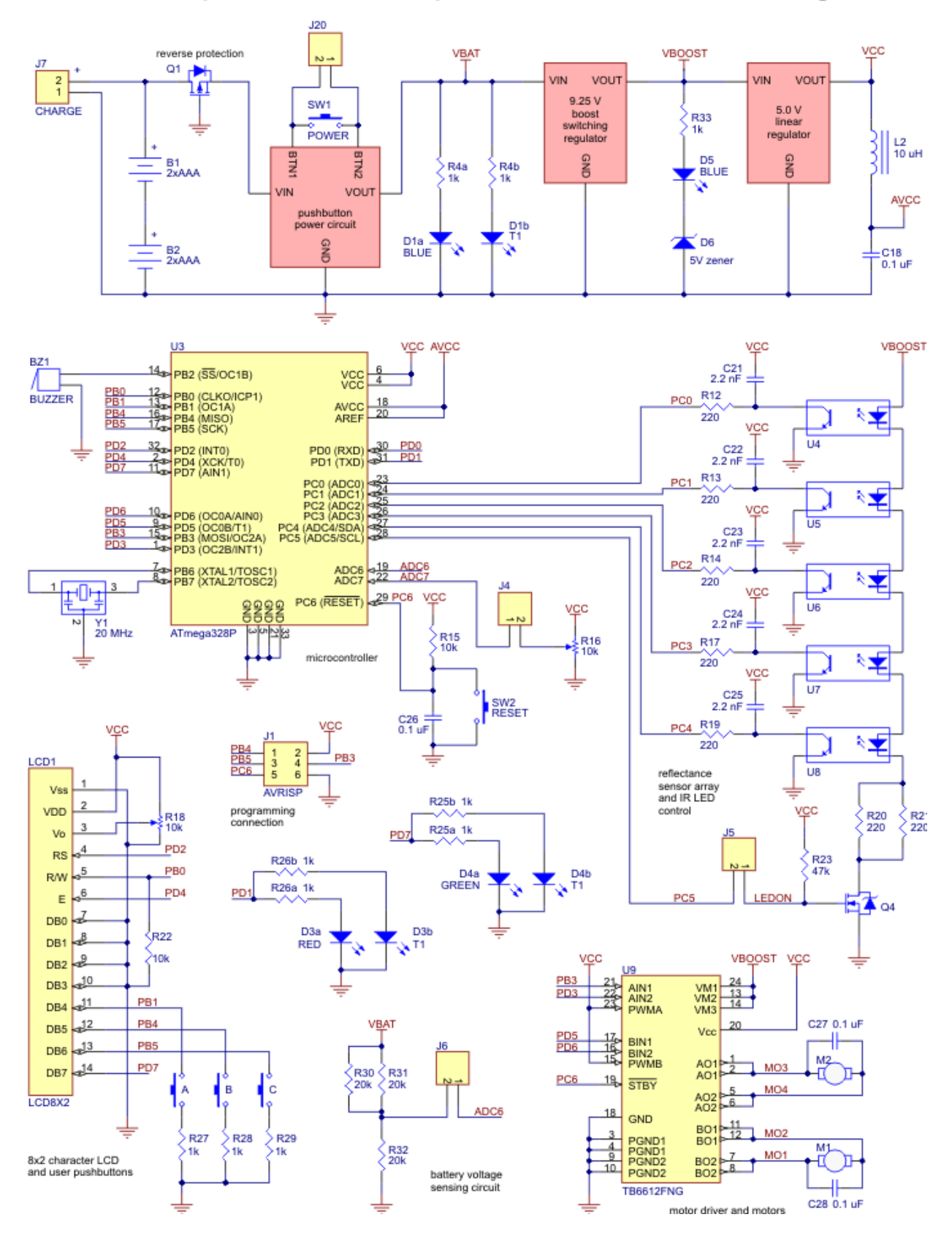

Puedes bajar una versión de 40k.pdf del mismo aquí: [http://www.pololu.com/file/download/3pi\\_schematic.pdf?file\\_id=0J119](http://www.pololu.com/file/download/3pi_schematic.pdf?file_id=0J119) 

# **6. Programando tu 3pi**

Para hacer más de lo que hace la demo necesitas programarlo, eso requiere un programador AVR ISP como el Orangután USB programer. El primer paso es ajustar el programador siguiendo las instrucciones de instalación. Si usas el Orangután USB programmer, mira la guía de usuario.

Lo siguiente es tener un software que compile y transfiera el código creado al 3pi a través del programador.

Recomendamos estos dos paquetes de software:

- WinAVR, que es libre, un entorno de herramientas para los micros de la familia AVR, incluido un compilador GNU GCC para C/C++.
- AVR Studio, paquete de desarrollo integrado de la casa Atmel's con (IDE) que trabaja en armonía con el compilador WinAVR's. AVR Studio incluye el software AVR ISP que permite cargar tus programas creados en el robot 3pi.

**Nota:** Puedes también programar tu 3pi usando la interfaz Arduino IDE y un programador externo como Orangután USB programmer. Para las instrucciones en este sistema mira la guía:

Programming Orangutans y el robot 3pi desde un entorno Arduino. El resto es del AVR Studio.

Para mas información y uso de las librerías de Pololu C/C++ con robots basados en AVR, incluyendo instrucciones de instalación en LINUX, mira Pololu AVR C/C++ Library User's Guide.

Recuerda: No intentes programar el 3pi con las baterías descargadas o bajas. Puedes destruir completamente las memorias del microcontrolador y quedar deshabilitado el 3pi.

### *6.a Descargar e instalar la Librería C/C++*

La librería de Pololu C/C++ AVR hace más fácil para ti el uso de funciones avanzadas en tu 3pi; la librería se usa en todos los ejemplos de las siguientes secciones. Para su comprensión el código fuente de dichos ejemplos y el programa demo están incluidos en la librería, Para empezar con la instalación de la librería necesitas bajarte uno de los siguientes ficheros:

Pololu AVR Library

[http://www.pololu.com/file/download/l ibpololu-avr-090605.zip?file\_id=0J200] (721k zip) released 2009-06-05

#### *Librería de ficheros de cabecera de Pololu AVR, instalados correctamente*

Abre el fichero.zip y clic "Extract all" para extraer los ficheros de la librería

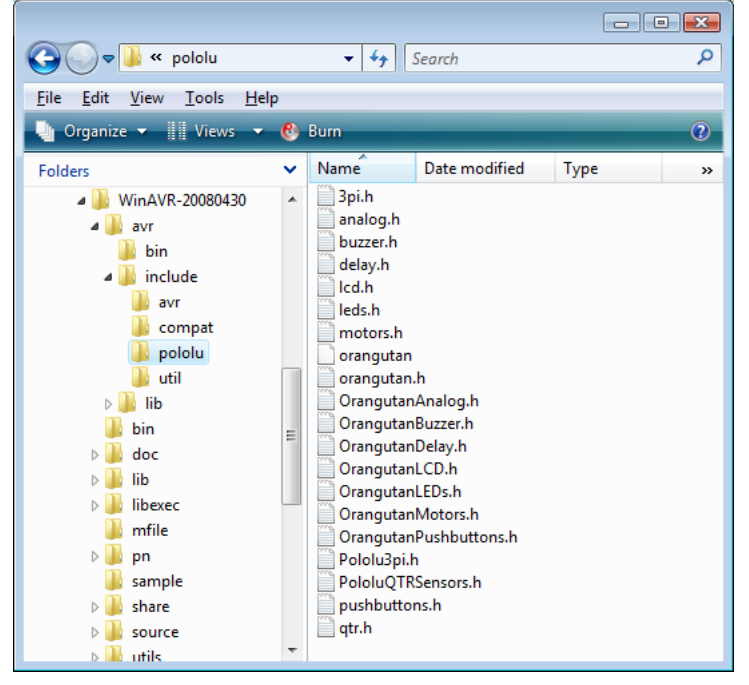

Pololu AVR. Se creará el directorio "libpololu-avr". La instalación automática, instala todos los ficheros en la localización de avr-gcc. Se puede realizar corriendo install.bat o con "make install" En Windows Vista click derecho en *install.bat* y selecciona *"Run as administrador"*

En Windows el subdirectorio estará en c:\winAVR-20080610\avr. En Linux, estarán posiblemente localizados en el directorio /usr/avr. Si tienes una versión antigua de la librería de Pololu AVR el primer paso será borrarla por entero incluyendo el fichero libpololu.a instalados anteriormente.

Luego, copia todo libpololu\_atmegaxx8.a dentro del subdirectorio lib del directorio avr, tal como C:\WinAVR-20080610\avr\lib.

Finalmente, copia el subdirectorio entero de pololu dentro del subdirectorio include, tal como C:\WinAVR-20080610\avr\include\pololu.

Ahora estás preparado para usar Pololu AVR library con tu 3pi.

### *6.b Compilando un Programa simple*

Un sencillo programa demostración está disponib le para tu 3pi en el directorio:

 $examples\simple-test-3pi,$  CON comandos básicos de la Pololu AVR Library.

Este es su código:

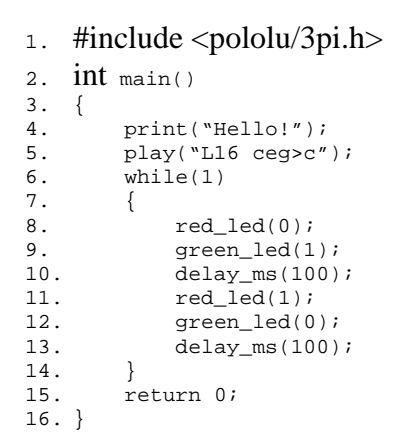

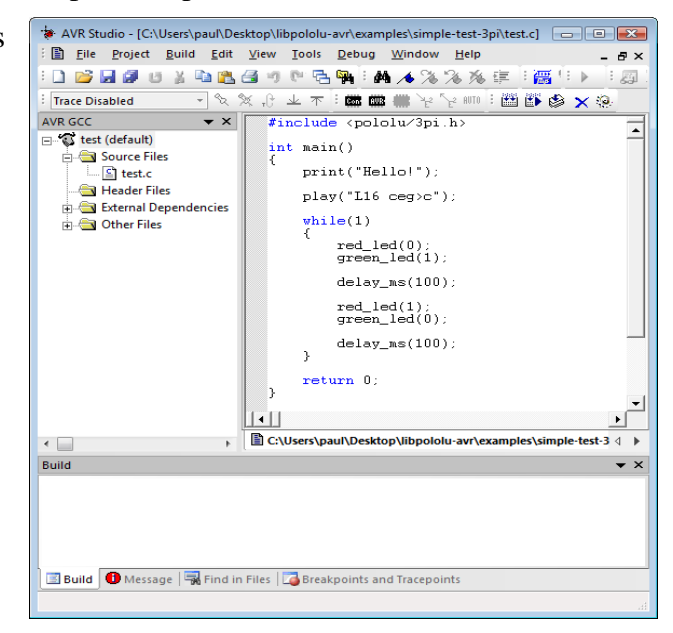

#### *AVR Studio con el programa simple-test-3pi*

**Build** Build started 15.7.2008 at 10:10:02 avr-gcc.exe -mmcu=atmega168 -Wall -gdwarf-2 -std=gnu99 -Os -funsigne-\* avr-gcc.exe -mmcu=atmega168 -Wl,-gc-sections -Wl,-Map=test.map test.o \* avr-objcopy -0 ihex -R .eeprom test.elf test.hex \* avr-objcopy -j .eeprom --set-section-flags=.eeprom="alloc,load" --cha avr-objdump -h -S test.elf > test.lss AVR Memory Usage \_\_\_\_\_\_\_\_\_\_\_\_\_\_\_\_\_ Device: atmega168 Program: 3190 bytes (19.5% Full) (.text + .data + .bootloader) Data: 40 bytes (3.9% Full)  $(.data + .bss + .noinit)$ Build succeeded with 0 Warnings...  $-111$  $\leftarrow$ 国 Build | ● Message | ■ Find in Files | ■ Breakpoints and Tracepoints

Navega por el directorio simpletest-3pi, doble-clic en test.aps, y el proyecto aparecerá en la interfaz de AVR Studio, mostrando el fichero en código C.

Para compilar, selecciona Build **> Build** o pulsa **F7**. Observa los avisos y errores (indicados con puntos amarillos y rojos) en la salida mostrada mas abajo. Si el programa se compila correctamente, el mensaje "Build se realizo con 0 avisos…" aparecerá al final de la salida, y el fichero test.hex se creará en el directorio: examples\simple-test-3pi\default.

*AVR Studio ventana de compilación, compilando el proyecto del ejemplo.* 

Conecta el programador a tu PC y este al ISP port de tu 3pi, y enciende el 3pi pulsando el botón POWER. Si estás usando el Pololu Orangután Programmer, El LED verde de estado se enciende al meter el conector USB, mientras los otros dos leds se encienden 5 segundos indicando que el programador se

está iniciando.

El programador debe estar instalado correctamente antes de usarlo. Si usas Orangután USB programmer, mira las instrucciones de instalación.

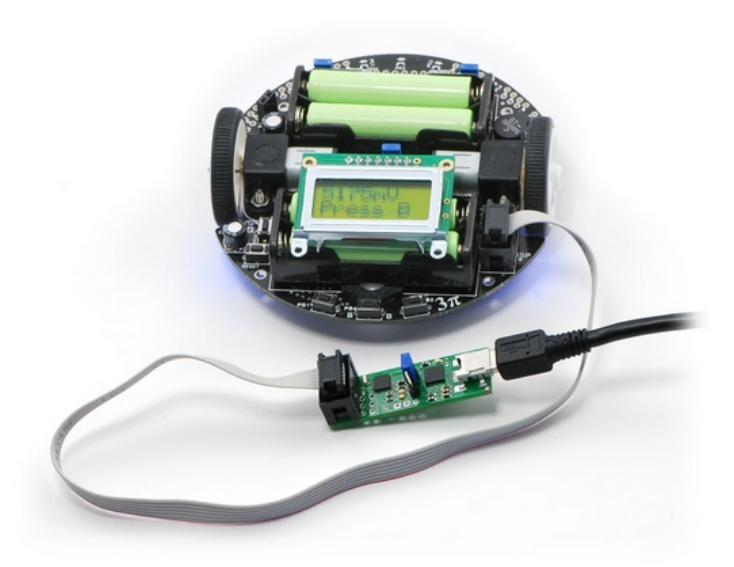

*Pololu 3pi robot con el Orangután USB programm er conectados por el ISP port.* 

Selecciona **Tools > Program AVR > Connect** para conectar el programador. Para el Orangután Programmer, las opciones por defecto "STK500 o AVRISP" y "Auto" funcionan bien, ahora clic en Connect y la ventana de programación AVRISP aparece.

Puedes usar AVRISP para leer test.hex dentro la

sección Flash y selecciona el fichero test.hex que compilaste antes. Ten en cuenta que primero tienes que ir al directorio del \proyecto\default\fichero.hex!. Ahora clic en "Program" de la-zona Flash, y el código se grabará dentro del Atmel del 3pi.

Recuerda la tecla "Program" de la zona "Flash" y en la ventana inferior se muestra el resultado.

### **Programando el 3pi desde AVR Studio.**

Si tu 3pi se ha programado debes escuchar una corta canción y ver el mensaje "Hello!" en la pantalla LCD y los LEDs parpadeando. Si oyes la melodía y ves las luces parpadeando, pero no aparece nada en la pantalla, asegúrate de que está correctamente conectada a la 3pi, o intenta ajustar el contraste con el micro potenciómetro que hay en la parte inferior de la placa.

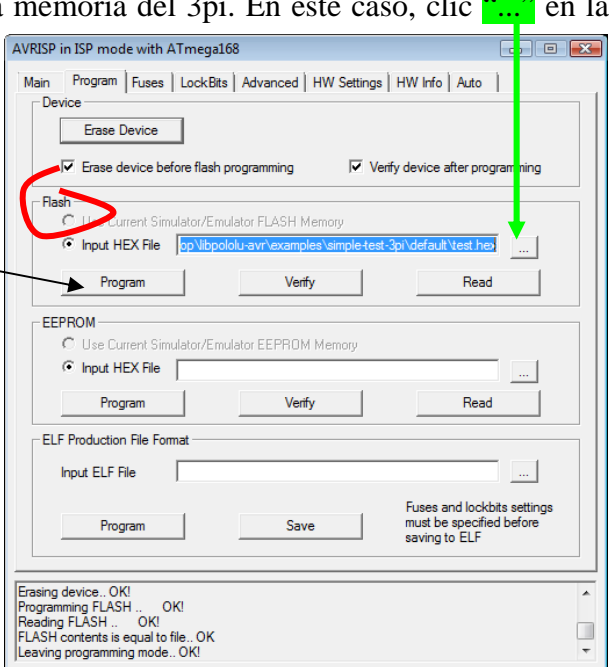

# 7. Ejemplo Project #1: Siguiendo la línea

# *7.a Acerca del seguimiento de línea*

Ahora que has aprendido como compilar un program es tiempo de enseñar a tu robot 3pi algunas cosas más complicadas. En este ejemplo mostraremos como hacer que tu 3pi siga el camino que marca una línea negra sobre fondo blanco, coordinando los sensores y sus motores. El seguimiento de línea es una buena introducción en la programación de robots para participar en un concurso; no es difícil construir una plataforma de línea de seguimiento, fácil de entender su funcionamiento y la programación de 3pi no es complicada. Optimizar el programa para hacer que el robot 3pi se deslice sobre la línea a la velocidad más rápida posible será un reto que puede llevarte a algunos conceptos avanzados de programación.

*Pololu 3pi robot sobre una línea negra de ¾"* 

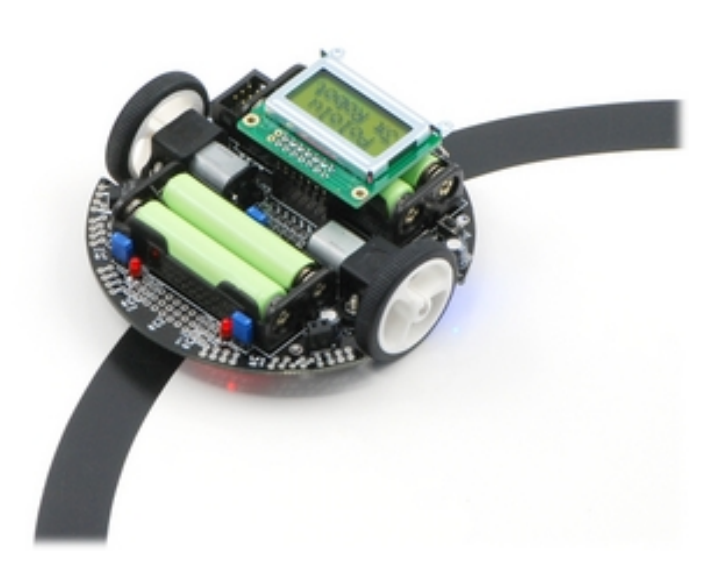

Una línea de seguimiento puede construirse en poco tiempo y por poco dinero, consulta el tutorial de Construcción de Líneas de seguimiento y Laberintos de línea.

### *7.b Algoritmo para 3pi de seguimiento de línea*

encuentra en el directorio examples\3pi-El programa de seguimiento de línea se linefollower.

Arduino de este programa puedes bajarla **Nota:** Una versión compatible para como parte de las librerías Pololu Arduino (ver Sección 5.g).

El código fuente demuestra la variedad de dispositivos de la 3pi, como sensores de línea, motores, pantalla LCD, monitor de carga de la batería y buzzer. EL programa consta de dos fases.

intitialize(). Esta función es llamada una vez, al principio de la función main(), antes de que La primera fase consiste en la inicialización y calibración y está programada como la función suceda algo y siguiendo estos pasos:

- = 800 us. Este ajuste permite al sensor variar entre valores desde 0 (completamente blanco) a 1. Llamada a *pololu\_3pi\_init(2000)* para ajustar el 3pi, con el timeout del sensor a 2000×0.4 us 2000 (completamente negro), en donde el valor de 2000 indica que el condensador tarda aproximadamente 800 us en descargarse.
- 2. Muestra el voltaje de la batería que nos da la función *read\_battery\_millivolts().* Es importante monitorizar la carga de la batería para que el robot no de sorpresas en su carrera y las pilas estén bien cargadas durante la competición. Para más información ver sección 3.
- 3. Calibrado de los sensores. Esto se logra mediante la activación del 3pi a derecha y a izquierda de la línea al tiempo que llamamos a la función *calibrate\_line\_sensors ().* El mínimo y el máximo de valores leídos durante este tiempo se almacenan en la RAM. Esto permite a la función *read\_line\_sensors\_calibrated()* que devuelva valores ajustados en el rango de 0 a 1000 para cada sensor, aunque alguno de los sensores responda de diferente manera que los otros. La función *read\_line()* usada después en el código depende de los valores calibrados. Para más información ver sección 11
- 4. Presentación del valor de calibrado de los sensores en barras gráficas. Sirve para mostrar el uso de la función *lcd\_load\_custom\_character()* siempre con *print\_character()* para hacer más fácil la visualización del funcionamiento correcto de los sensores de línea antes de que corra el robot. Para más información sobre los comandos de la LCD, ver Sección 5.
- 5. Espera a que el usuario pulse el botón. Es muy importante que tu robot empiece a rodar cuando tú quieras, o podría salir inesperadamente del cuadro o fuera de sus manos cuando estás tratando iniciar el programa. Usaremos la función *button\_is\_pressed()* para esperar la pulsación del botón B cuando haya mostrado el estado de la vertía y de los sensores. Para más información ver sección 8.

En la segunda fase del programa, tu 3pi realizará la lectura del sensor y ajustará la velocidad de los motores a ella. La idea general es que si el robot está fuera de línea, pueda volver, pero si está en la línea, debe tratar de seguirla. Los siguientes pasos ocurren dentro del bucle *while(1),* que se repetirán una y otra vez hasta que lo pares o pulses el botón reset.

Llamada a la función *read\_line().* Obliga al sensor a leer y devuelve una lectura estimada entre el robot y la línea, un valor entre 0 y 4000. El valor 0 indica que la línea esta a la izquierda del sensor 0, valor de 1000 indica que la línea esta debajo del sensor 1, 2000 indica que esta debajo del sensor 2, y así sucesivamente.

El valor devuelto por read\_line() se divide en tres casos posibles:

- izquierda, ajustando el motor derecho a 100 y el izquierdo a 0. La máxima velocidad 1. **0–1000:** el robot está lejos del lado derecho de la línea. En este caso, gira rápido a de los motores es de 255, luego estamos rodando el motor derecho al 40% de su velocidad.
- 2. **1000–3000:** el robot está bastante centrado en la línea. En este caso, ajusta los motores a velocidad 100, para correr recto.
- 3. **3000–4000:** el robot está lejos del lado izquierdo de la línea. En este caso, gira rápido a derecha ajustando los motores derecho a 0 e izquierdo a 100. Dependiendo de que motores están activados, se encienden los leds correspondientes para mejorar el aspecto. Esto puede ayudar en la depuración del código.

De pendiendo de que motores se activa, los leds correspondientes se encienden lo que ayuda a su de puración y control.

Para abrir el programa en el AVR Studio debes ir a examples\3pi-linefollower y un doble-clic en test.aps. Compila el programa, mételo en tu 3pi y adelante. Tienes que saber que tu robot es capaz de seguir las curvas de la línea en curso sin perderla. Sin embargo los motores se mueven a velocidades de alrededor de 100 de su máximo posible de 255, y el algoritmo debe producir una gran cantidad de cálculos para las curvas. En este punto puedes intentar mejorar el algoritmo antes de pasar a la siguiente sección. Algunas ideas para ello pondrían ser:

- Incrementar la velocidad al máximo posible.
- Añadir causas intermedias son velocidad intermedias de ajuste para hacerlo más divertido.
- · Usar la memoria del robot: tiene su máxima aceleración después de haber circulado por un tramo de línea con unos pocos ciclos de código.

También puedes:

- 1. Medir la velocidad del bucle, usando las funciones de cronómetro de la sección2 para calcular el tiempo necesario de ciclos o de parpadeos del led por cada 1000 ciclos.
- 2. Mostrar las lecturas de los sensores en la *LCD*. Hay que tener en cuenta que la escritura de la LCD conlleva bastante tiempo y sobre todo si son varias veces por segundo.
- 3. Incorpora el buzzer en programa. Puedes hacer que tu 3pi toque música mientras corre o tener información adicional con los beeps según lo que esté haciendo. Ver sección 4 para más información del uso del buzzer; para música tendrías que usar *PLAY*\_CHECK, pero desconecta la lectura de los sensores.

El código entero del programa de seguimiento de línea es este:

```
2. /This code will follow a black line on a white background, using a
 3. /very simple algorithm. It demonstrates auto-calibration and use of 
 4. /the 3pi IR sensores, motor control, bar graphs using custom
 7. // The 3pi include file must be at the beginning of any program that
12. // pieces of static data should be stored in program space.
20. // A couple of simple tunes, stored in program space.
 1. /*3pi-linefollower - demo code for the Pololu 3pi Robot 
 5. /characters, and music playback, making it a good starting point for \frac{1}{2} /developing your own more competitive line follower.*/
 6. /developing your own more competitive line follower.*/<br>7. // The 3ni include file must be at the beginning of
 8. // uses the Pololu AVR library and 3pi.<br>9. #include <pololu/3pi.h>
9. #include <pololu/3pi.h><br>10. // This include file
10. // This include file allows data to be stored in program space. The 11. // ATmegal68 has 16k of program space compared to 1k of RAM, so large
11. // ATmega168 has 16k of program space compared to 1k of RAM, so large 12. // pieces of static data should be stored in program space.
13. #include <avr/pgmspace.h><br>14. // Introductory messages.
14. // Introductory messages. The "PROGMEM" identifier causes the data to 15. // go into program space.
15. // go into program space.<br>16. const char welcome_linel[] P
16. const char welcome_line1[] PROGMEM = " Pololu";<br>17. const char welcome_line2[] PROGMEM = "3\xf7 Rob
17. const char welcome_line2[] PROGMEM = "3\xf7 Robot";<br>18. const char demo_name_line1[] PROGMEM = "Line";
18. const char demo_name_line1[] PROGMEM = "Line";<br>19. const char demo name line2[] PROGMEM = "follow
19. const char demo_name_line2[] PROGMEM = "follower";<br>20. \frac{1}{2} Couple of simple tunes, stored in program
```

```
21. const char welcome[] PROGMEM = ">932>>c32";<br>22. const char go[] PROGMEM = "L16 cdegreg4";
 22. const char go[] PROGMEM = \text{``L16} cdegreg4";<br>23. // Data for generating the characters
 23. // Data for generating the characters used in load_custom
_characters 
 24. // and display_readings. By reading levels[] starting at various
 43. // This function loads custom characters into the LCD. Up to 8
 44. // characters can be loaded; we use them for 7 levels of a bar graph.
 45. void load_custom_characters()
 49. lcd_load_custom_character(levels+2,2); // etc...
 54. clear(); \frac{1}{2} the LCD must be cleared for the characters to take effect
 61. // Initialize the array of characters that we will use for the
 62. // graph. Using the space, an extra copy of the one-bar
 63. // character, and character 255 (a full black box), we get 10
 74. // Initializes the 3pi, displays a welcome message, calibrates, and
 . 
75. // plays the initial music
 79. unsigned int sensors[5]; // an array to hold sensor values
 80. // This must be called at the beginning of 3pi code, to set up the
 81. // sensors. We use a value of 2000 for the timeout, which
 94. print_from_program_space(demo_name_line2);
 96. // Display battery voltage and wait for button press
 25. \frac{1}{26} // offsets, we can generate all of the 7 extra characters needed for a 26. \frac{1}{26} bargraph. This is also stored in program space.
 26. \frac{1}{27} bargraph. This is also stored in program space.<br>27. const char levels[] PROGMEM = {
 27. const char levels[] PROGMEM = { 
              0b00000,
 29. 0b00000,<br>30. 0b00000,
 30. 0b00000,<br>31. 0b00000,
 31. 0b00000,<br>32. 0b00000,
             0b00000,
 33. 0b00000,<br>34. 0b00000.
              0<sub>b00000</sub>35. 0b11111,<br>36. 0b11111,
 36. 0b11111,<br>37 0b11111
              0b11111
 38. 0b11111,<br>39. 0b11111.
 39. 0b11111,<br>40. 0b11111.
 40. 0b11111,<br>41. 0b11111
              0b11111
 42. }; 
 46. { 
 47. lcd_load_custom_character(levels+0,0); // no offset, e.g. one bar 48. lcd load custom character(levels+1,1); // two bars
 48. lcd_load_custom_character(levels+1,1); // two bars<br>49 lcd_load_custom_character(levels+2_2); // etc
 50. lcd_load_custom_character(levels+3,3);<br>51. lcd_load_custom_character(levels+4.4);
 51. lcd_load_custom_character(levels+4,4);<br>52 lcd_load_custom_character(levels+5,5);
 52. lcd_load_custom_character(levels+5,5);<br>53. lcd_load_custom_character(levels+6.6);
 53. lcd_load_custom_character(levels+6,6);<br>54. clear(); // the LCD must be cleared fo
 55.56.56. \frac{1}{2} // This function displays the sensor readings using a bar graph.<br>57. void display readings (const unsigned int *calibrated values)
          void display_readings(const unsigned int *calibrated_values)
 58. { 
 59. unsigned char i; 
 60. for(i=0; i<5; i++) {<br>61. // Initialize the
 64. // characters in the array.<br>65. const char display_chara
 65. const char display_characters[10] = \{V, 0, 0, 1, 2, 3, 4, 5, 6, 255\};<br>66. // The variable c will have values from 0 to 9, since
 66. // The variable c will have values from 0 to 9, since 67. // calibrated values are in the range of 0 to 1000, and
                  // calibrated values are in the range of 0 to 1000, and
 68. \frac{1}{1000/101} is 9 with integer math.<br>69. \frac{1}{1000} charger display characters [calibra
 69. char c = display_characters[calibrated_values[i]/101];<br>70. // Display the bar graph character.
 70. \frac{1}{2} // Display the bar graph character.<br>71. \frac{1}{2} print character©;
              print_character©;<br>}
 72. } 
 73.74.76. void initialize() 
 77.78.78. unsigned int counter; // used as a simple timer<br>79. unsigned int sensors[5]; // an array to hold se
 82. // corresponds to 2000*0.4 us = 0.8 ms on our 20 MHz processor.<br>83. pololu 3pi init(2000);
 83. pololu_3pi_init(2000);<br>84 load custom characters
 84. load_custom_characters(); // load the custom characters<br>85. // Play welcome music and display a message
 85. // Play welcome music and display a message<br>86. print from program space(welcome line1):
              86. print_from_program_space(welcome_line1); 
 87. lcd_goto_xy(0,1);<br>88. print_from_program
              print_from_program_space(welcome_line2);
 89. play_from_program_space(welcome); 
 90. \text{delay} \text{ms}(1000);<br>91. \text{clear}();91. clear();<br>92. print.fr92. print_from_program_space(demo_name_line1);<br>93. lcd goto xy(0,1);lcd_goto_xy(0,1);95. delay_ms(1000);<br>96. // Display battery
 97. while(!button_is_pressed(BUTTON_B)) 
 98. { 
 99. int bat = read_battery_millivolts();
100. clear();
```

```
101. print_long(bat);<br>102. print("mV");
102. \frac{\text{print}(\text{``mV''})}{\text{103.}}1cd\_qoto\_xy(0,1);104. print("Press B"); 
105. delay_ms(100); 
\frac{106}{107}.
107. // Always wait for the butt
on to be released so that 3pi doesn't 
108. // start moving until your hand is away from it.
119. // This function records a set of sensor readings and keeps
120. // track of the minimum and maximum values encountered. The
130. // Display calibrated values as a bar graph.
131. while(!button_is_pressed(BUTTON_B))
133. // Read the sensor values and get the position measurement.
134. unsigned int position = read_line(sensors, IR_EMITTERS_ON);
146. wait_for_button_release(BUTTON_B);
149. // Play music and wait for it to finish before we start driving.
153. // This is the main function, where the code starts. All C programs
154. // must have a main() function defined somewhere.
(); 
159. initialize
163. // Get the position of the line. Note that we must provide
164. // the "sensors" argument to read_line() here, even though we
171. // to do a sharp turn to the left. Note that the maximum
180. else if(position < 3000)
109. wait_for_button_release(BUTTON_B);<br>110. delay_ms(1000);
110. delay_ms(1000);<br>111. // Auto-calibratio
111. // Auto-calibration: turn right and left while calibrating the 112. // sensors.
         // sensors.
113. for(counter=0;counter<80;counter++) 
114. { 
115. if(counter < 20 || counter >= 60)<br>116. set motors(40.-40);
116. \text{set\_mators}(40, -40);<br>117 \text{else}1.89118. set_motors(-40,40);<br>119. // This function records.
121. // IR_EMITTERS_ON argument means that the IR_LEDs will be
122. // turned on during the reading, which is usually what you 123. // want.
123. // want.<br>124. ca
124. calibrate_line_sensors(IR_EMITTERS_ON);<br>125. // Since our counter runs to 80, the total de
         // Since our counter runs to 80, the total delay will be
126. // 80*20 = 1600 ms.
127. delay_ms(20); 
\begin{array}{ccc} 128. & & \end{array}<br>129
129. set_motors(0,0);<br>130. // Display calibrat
132. 133.135. // Display the position measurement, which will go from 0<br>136. // (when the leftmost sensor is over the line) to 4000 (w)
136. // (when the leftmost sensor is over the line) to 4000 (when 137. // the rightmost sensor is over the line) on the 3pi, along
137. // the rightmost sensor is over the line) on the 3pi, along 138. // with a bar graph of the sensor readings. This allows you
         // with a bar graph of the sensor readings. This allows you
139. // to make sure the robot is ready to go. 
140. clear();<br>141. print_lo:
141. print_long(position);<br>142. lcd goto xv(0.1);
142. 1cd\_goto\_xy(0,1);<br>143. 143.display_readings(sensors);
144. delay_ms(100); 
\begin{array}{c} 145. \\ 146. \end{array} W
147. clear(); 
148. print("Go!");<br>149. // Play music an
150. play_from_program_space(go);<br>151. while(is playing());
             while(is_playing());
152. } 
155. int main() 
156. {
157. unsigned int sensors[5]; // an array to hold sensor values<br>158. // set up the 3pi
158. \frac{158}{159} // set up the 3pi
160. // This is the "main loop" - it will run forever. 
161. while(1) 
162.<br>163.165. // are not interested in the individual sensor readings.<br>166 \mu unsigned interestion = read line (sensors IP FMITT
166. unsigned int position = read_line(sensors, IR_EMITTERS_ON);<br>167. if(position < 1000)
                 if(position < 1000)168. { 
169. // We are far to the right of the line: turn left. 
170. // Set the right motor to 100 and the left motor to zero,<br>171. // to do a sharp turn to the left. Note that the maximum
172. \frac{1}{2} value of either motor speed is 255, so we are driving 173. \frac{1}{3} it at just about 40% of the max.
         1/ it at just about 40% of the max.
174. set_motors(0,100);<br>175 // Just for fun. indicate the
175. \frac{1}{5} // Just for fun, indicate the direction we are turning on 176. \frac{1}{5} // the LEDs.
176. // the LEDs.<br>177. 1e
177. left_led(1);<br>178. right led(0)
                      right\_led(0);179. }
```

```
181. {<br>182. // We a
182. // We are somewhat close to being
 centered on the line: 
183. // drive straight. 
190. // We are far to the left of the line: turn right.
191. set_motors(100,0);
192. left_led(0);
196. // This part of the code is never reached. A robot should
197. // never reach the end of its program, or unpredictable behavior
198. // will result as random code starts getting executed. If you
184. set_motors(100,100);<br>185. left led(1);
185. left_led(1);<br>186. right led(1)
               right_led(1);\frac{187}{188}.
               188189.<br>190.
193. right_led(1);
194. } 
195. }<br>196. // T
199. \frac{1}{200} // really want to stop all actions at some point, set your motors 200. \frac{1}{200} to 0.0 and run the following command to loop forever:
200. \frac{1}{201} // to 0,0 and run the following command to loop forever:
        1/202. while(1);<br>203. }
203.
```
#### *línea avanzado con 3pi: PID Control 7.c Seguimiento de*

Un programa avanzado de seguimiento de línea para el 3pi está en el directorio examples\3pilinefollower-pid.

bajarse como parte de Pololu Arduino Libraries (ver Sección 5.g). **Nota:** Hay una versión compatible con el Arduino-compatible de este programa que puede

problemas que hemos mencionado en el programa anterior y que permiten incrementar de forma La técnica usada en este ejemplo es conocida como *PID control*, dirigida a alguno de los notoria la velocidad de seguimiento de la línea. Muy importante, el control PID usa continuamente funciones para calcular la velocidad de los motores, la simpleza del ejemplo anterior puede reemplazarse por una respuesta más suave. PID responde a Proporcional, Integral, Derivación, estas son las tres entradas usadas en la fórmula para computar la velocidad del robot al girar a izquierda y derecha.

- Si está centrado en la línea lo expresamos con un valor exacto de 0. Si esta a la izquierda • El valor **proportional** es aproximadamente proporcional a la posición del robot. Esto es. de la línea, el valor será un número *positivo* y si está a la derecha de la línea será *negativo*. Esto se computa por el resultado que devuelve read\_line() simply restándole 2000.
- valores del término proporcional que recuerda desde que el robot empieza a funcionar. • El valor **integral** es un histórico del funcionamiento del robot: es la suma de todos los
- El **derivative** es el índice de cambios de los valores proporcional. Computamos en este ejemplo la diferencia entre los últimos dos valores.

Este el trozo de código para la entrada de los valores PID:

```
 
1. // Get the position of the line. Note that we must provide
2. // the "sensors" argument to read_line() here, even though we
3. // are not interested in the individual sensor readings. 
4. unsigned int position = read_line(sensors, IR_EMITTERS_ON);<br>5. // The "proportional" term should be 0 when we are on the
   // The "proportional" term should be 0 when we are on the line.
6. int proportional = ((int)position) - 2000; 
7. // Compute the derivative (change) and integral (sum) of the 
8. // position. 
9. int derivative = proportional - last_proportional;
10. integral += proportional; 
11. // Remember the last position. 
12. last_proportional = proportional;
```
Hay que tener en cuenta que la variable position es del tipo int en la fórmula para un proporcional. Un unsigned int solo puede almacenar valores positivos, luego la expresión position-2000, pone fuera de prueba y puede llevar a un negative overflow. En este caso particular no afecta a los resultados pero seria una buena idea usar ajustar la fórmula para afinar en el resultado.

Cada uno de los valores entrados proviene de diferentes fuentes de información. El paso siguiente es una simple formula que combina todos los valores en una variable y que se usa para determinar las velocidades de los motores.

1. // Compute the difference between the two motor power settings, e\*3/2; 10. if(power\_difference > max) power\_difference = max; 12. if(power\_difference < 0) set\_motors(max+power\_difference, max); 2. // m1 - m2. If this is a positive number the robot will turn 3. // to the right. If it is a negative number, the robot will 4. // turn to the left, and the magnitude of the number determines 5. // the sharpness of the turn. 6. int power\_difference = proportional/20 + integral/10000 + derivativ 7. // Compute the actual motor settings. We never set either motor 8. // to a negative value. 9.  $const$  int max =  $60i$ 11. if(power\_difference < -max) power\_difference = -max; 13. else set\_motors(max, max-power\_difference);

Los valores 1/20, 1/10000, y 3/2 son parámetros ajustables que determinan la dirección del 3pi sobre la línea. En general, incrementando estos parámetros PID podemos hacer power\_difference largas, causando reacciones más fuertes, o cuando decrecemos podemos tener reacciones débiles.

Debes reflexionar sobre los distintos valores y experimentar con tu robot para determinar qué efecto tiene cada uno de los parámetros. Este ejemplo da a los motores una velocidad máxima de 100, que es un valor inicial seguro inicial. Una vez ajustado los parámetros para que funcione bien a una velocidad de 100, intenta aumentarla. Probablemente necesitaras ajustar estos parámetros en función del recorrido para que el robot vaya lo más rápido posible. Puedes ajustar gradualmente la velocidad máxima para que el 3oi vaya lo más rápido posible hasta el máximo posible de 255 en carreras con radios de curvas de 6" y fijando los parámetros del PID.

# **8. Ejemplo Project #2: Resolución de laberintos**

# *8.a Resolución de laberinto de línea*

El siguiente paso desde el seguimiento de línea es enseñar a tu 3pi a navegar entre caminos con giros recortados, callejones sin salida, e intersecciones. Crea una red complicada de líneas entrecruzadas en negro, añade un círculo que represente el final y ya tienes un laberinto de líneas, debe ser un entorno difícil para explorar por tu 3pi. En un laberinto de líneas los robots corren tranquilamente sobre las líneas desde un inicio a

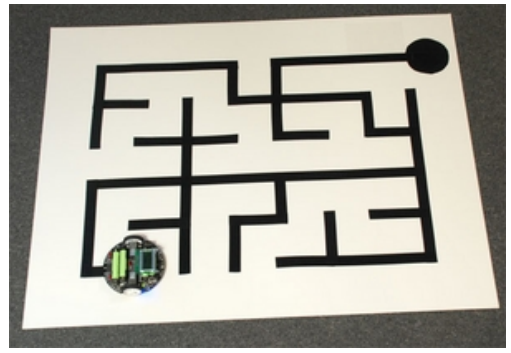

un final asignado, cruzando las intersecciones y saliendo [de las líneas cortadas que hay durante](http://www.pololu.com/picture/view/0J878)  el circuito. Los robots tienen varias posibilidades para ejecutar el laberinto, de modo que puedan seguir el camino más rápido posible después de aprender los cruces y sobre todo los callejones sin salida.

Los laberintos que pretendemos resolver en este tutorial tienen una particularidad importante: *no contienen bucles*. Es decir, este código no está hecho para salir de un bucle en el laberinto sin tener que volver sobre sus pasos. Luego, la solución a este tipo de laberinto es mucho más fácil que resolver un laberinto con bucles, ya que una simple estrategia te permite explorar todo el laberinto. Vamos a hablar de esa estrategia en la próxima sección.

Podemos construir nuestros laberintos utilizando sólo unas líneas rectas trazadas sobre una rejilla regular, pero esto se hace principalmente para que el curso sea fácil de reproducir – la estrategia de solución del laberinto que se describe en este tutorial no requiere de estas características.

Para más información mira el tutorial Building Line Following and Line Maze Courses y tienes además una información adicional escrita por el profesor de robótica R. Vannoy, en el documento **[http://www.pololu.com/file/download/line-maze-algorithm.pdf?file\_id=0J195]** (505k pdf) con importantes conceptos.

### *8.b Trabajar con múltiples ficheros C en AVR Studio*

El código fuente C para resolver del laberinto de líneas está en: examples\3pi-mazesolver.

Nota: Hay una versión compatible para Arduino en Pololu Arduino Libraries (ver Sección 5.g).

Este programa es mucho más complicado que el ejemplo anterior y esta partido en múltiples ficheros. Se usan varios ficheros para facilitar la creación de código. Por ejemplo el fichero turn.c contiene solo una función, usada para hacer giros en las intersecciones:

```
10. set_motors(-80,80);
11. delay_ms(200);
24. // Don't do anything!
1. #include <pololu/3pi.h> 
2. // Turns according to the parameter dir, which should be 'L', 'R', 'S'
3. // (straight), or 'B' (back). 
4. void turn(char dir) 
5. { 
6. switch(dir) 
7. { 
8. case 'L':<br>9
            // Turn left.
12. break;<br>13. case 'R':
13. case 'R':<br>14. // Tu14. // Turn right.<br>15. set motors(80,15. \text{set\_mators}(80, -80);<br>16 \text{delay ms}(200);16. delay_ms(200);<br>17. break;
17. break;<br>18. case 'B':
       case 'B':
19. // Turn around.<br>20. set_motors(80,-)20. set_motors(80,-80);<br>21. delay ms(400);
21. delay_ms(400);<br>22. break;
22. break;<br>23. case 'S':
       23. case 'S': 
25. break;<br>26. }
26.27. }
```
La primera línea del fichero está escrita para el 3pi, contiene el fichero de cabecera que permite el acceso a las funciones de la librería Pololu AVR. Dentro de turn(), se usan funciones de librería como delay\_ms() y set\_motors() para mejorar los giros a izquierda, giros a derecha y salidas de curvas en U. Los "giros" rectos también son manejados por esta función, aunque estos no obligan a tomar decisiones. La velocidad del motor y los tiempos para los giros son los parámetros necesarios que necesitamos para ajustar el 3pi; a medida que se trabaja en hacer las soluciones más rápidas de los laberintos, estos serán algunos de los números necesarios para el ajuste.

Para acceder a las funciones necesitas los ficheros "header file(extensión .h)", como turn.h. Este fichero de cabecera solo contiene una línea:

1. void turn(char dir);

cada fichero C necesita llamar a turn() añadiendo la línea siguiente: Esta línea declara la función turn() sin incluir una copia del código. Para acceder a la declaración

```
1. #include "turn.h"
```
cabecera en el directorio del proyecto, en lugar de ser un sistema de ficheros de cabecera como Ten en cuenta los paréntesis usados. Esto significa que el compilador C usa este fichero de 3pi.h.

Recuerda siempre al crear código con funciones de poner el fichero de cabecera! Si no tienes otra solución, crea diferente copias separadas de cada fichero de código que incluya las cabeceras.

El fichero follow-segment.c también contiene una simple función follow\_segment(), la cual lleva al 3pi recto a lo largo de una línea de segmento mientas busca una intersección o un fin de línea.

Esta es casi el mismo código que en el seguimiento de línea analizado en la sección 6, pero con más controles para las intersecciones y los extremos de línea. Aquí está la función:

```
7. \frac{1}{100} Normally, we will be following a line. The code below is
8. // similar to the 3pi-linefollower-pid example, but the maximum
9. // speed is turned down to 60 for reliability.
10. // Get the position of the line.
11. unsigned int sensors[5];
                                                          um) of the 
                                                              ll turn 
                                                               will 
                                           itude of the number determines 
                                                                          e*3/2; 
37. set_motors(max,max-power_difference);
38. // We use the inner three sensors (1, 2, and 3) for
39. // determining whether there is a line straight ahead, and the
40. // sensors 0 and 4 for detecting lines going to the left and
42. if(sensors[1] < 100 \& sensors[2] < 100 \& sensors[3] < 100)
1. void follow_segment() 
2. \t {3.}3. int last_proportional = 0;<br>4. long integral=0;
       long integral=0;
5. while(1) 
6. { 
12. unsigned int position = read_line(sensors, IR_EMITTERS_ON);<br>13. // The "proportional" term should be 0 when we are on the line.
13. // The "proportional" term should be 0 when we are on the line. 
14. int proportional = ((int)position) - 2000; 
15. // Compute the derivative (change) and integral (s
16. // position. 
17. int derivative = proportional - last_proportional; 
18. integral += proportional; 
19. // Remember the last position. 
20. last_proportional = proportional; 
21. // Compute the difference between the two motor power settings, 
22. // m1 - m2. If this is a positive number the robot wi
23. // to the left. If it is a negative number, the robot
24. // turn to the right, and the magn
25. // the sharpness of the turn. 
26. int power_difference = proportional/20 + integral/10000 + derivativ
27. // Compute the actual motor settings. We never set either motor 
28. // to a negative value. 
29. const int max = 60; // the maximum speed 
30. if(power_difference > max) 
31. power_difference = max;
32. if(power_difference < -max) 
33. power_difference = -max; 
34. if(power_difference < 0) 
35. set_motors(max+power_difference,max); 
36. else 
41. // right. 
43. {
44. \frac{1}{1} There is no line visible ahead, and we didn't see any \frac{1}{1} intersection. Must be a dead end.
45. // intersection. Must be a dead end.<br>46. esturn:
         return;
\frac{47}{48}.else if(sensors[0] > 200 || sensors[4] > 200)
49. {
50. // Found an intersection.<br>51. return:
          return;<br>}
52. }
53. } 
54. }
```
Entre el código PID y la detección de intersecciones, en la actualidad hay alrededor de seis parámetros más que se podrían ajustar. Hemos recogido aquí los valores que permiten a 3pi resolver el laberinto con seguridad, control de velocidad, intento de aumentar la velocidad y que se ejecute con rapidez a los muchos de los problemas que tendría que manejar con un código complicado.

Files" y "Header Files". Botón derecho en cada uno y tienes la opción de remover o añadir a la Poner los ficheros C y los ficheros de cabecera en tu proyecto es fácil en AVR Studio. En la columna de la izquierda de la pantalla puedes ver varias opciones para los ficheros de "Source

lista. Cuando compiles el código AVR Studio compila automáticamente todos los ficheros del proyecto.

### *8.c Mano izquierda contra el muro*

Una estrategia básica para solucionar laberintos se llama *"left hand on the wall"*. Imagínate caminando por un laberinto de verdad  $-$  uno típico, rodeado de muros  $-$  y pones tu mano izquierda sobre el muro para seguir el camino varias veces. Puedes girar a izquierda siempre que sea posible y solo puedes girar a derecha en una intersección. Algunas veces cuando vas a parar a un callejón sin salida debes girar 180º y retornar por donde has venido. Supongamos que a lo largo del trayecto no hay bucles, tu mano viajaría a lo largo de cada tramo del muro de la misma manera y al final encontrarías la salida. Si hay una habitación en algún lugar del laberinto con un monstruo o algún tesoro, encontrarás el camino, ya que recorres cada pasillo exactamente dos veces. Usamos esta sencilla y fiable estrategia en nuestro 3pi como solución al ejemplo:

```
5. char select_turn(unsigned char found_left, unsigned char found_straight, unsigned char fo
10. if(found_left)
1. // maze solving. It uses the variables found_left, found_straight, and 2. // This function decides which way to turn during the learning phase of
2. // This function decides which way to turn during the learning phase of 
3. // found_right, which indicate whether there is an exit in each of the 
4. // three directions, applying the "left hand on the wall" strategy. 
    und_right) 
\begin{matrix} 6 & 6 \\ 7 & 6 \end{matrix}7. // Make a decision about how to turn. The following code<br>8. // implements a left-hand-on-the-wall strategy, where we
       8. // implements a left-hand-on-the-wall strategy, where we always 
9. // turn as far to the left as possible.<br>10. if (found\_left)11. return 'L'; 
12. else if(found_straight)<br>13. return 'S';
13. return 'S';<br>14. else if(found r
14. else if(found_right)<br>15 meturn 'R';
15. return 'R';<br>16. else16. else<br>17
               17. return 'B'; 
18. }
```
Los valore devueltos por select\_turn() corresponden a los valores usador por turn(), siempre que estas funciones trabajen correctamente en el bucle principal.

# *8.d Bucle(s) principal*

La estrategia del programa se encuentra en el fichero maze-solve.c. Muy importante, si queremos hacer un seguimiento de la ruta recorrida hay que crear una matriz de almacenamiento de hasta 100 datos que serán los mismos caracteres utilizados en la función turn(). También tenemos que hacer un seguimiento de la longitud actual del camino para que sepamos que valores poner en la matriz.

```
1. char path[100] = "";
```
2. unsigned char path\_length =  $0$ ; // the length of the path

El "main loop" se encuentra en la función maze\_solve(), que es llamada después de la calibración, desde main.c. Esta función incluye dos bucles principales – el primero en donde "manualmente" se resuelve el laberinto y el segundo donde se replica la solución para mejorar el tiempo. De hecho, el segundo bucle es en realidad un bucle dentro de un bucle, ya que queremos ser capaces de reproducir la solución varias veces. He aquí un esbozo del código:

```
7. \frac{1}{\sqrt{2}} (when we find the goal, we use break; to get out of this)
9. // Now enter an infinite loop - we can re-run the maze as many
1. // This function is called once, from main.c. 
2. void maze_solve() 
3. {<br>4.
4. while(1)
5. {
            6. // FIRST MAIN LOOP BODY 
\frac{8}{9}.
10. // times as we want to.<br>11. while(1)while(1)12. {
```

```
13. // Beep to show that we finished the maze.<br>14. // Wait for the user to press a button...
14. // Wait for the user to press a button...<br>15. int i;
15. int i; 
16. for(i=0;i<path_length;i++) 
22. \frac{1}{1000} // Now we should be at the finish! Restart the loop.
17. { 
18. // SECOND MAIN LOOP BODY 
\begin{array}{ccc} 19. & & & \end{array}<br>20.
              ...<br>// Follow the last segment up to the finish.
21. follow_segment(); 
23. } 
24.}
```
El primer bucle principal necesita para seguir un segmento del circuito, decidir cómo girar y recordar el giro en una variable. Para pasar los argumentos correctos a select\_turn (), tenemos que examinar cuidadosamente la intersección a medida que la atraviesa. Tenga en cuenta que existe una excepción especial para encontrar el final del laberinto. El siguiente código funciona bastante bien, al menos a velocidad lenta que estamos utilizando:

```
 much. 
9. // These variables record whether the robot has seen a line to the

10. // left, straight ahead, and right, whil examining the current
13. unsigned char found_straight=0;
17. read_line(sensors,IR_EMITTERS_ON);
21. // Drive straight a bit more - this is enough to line up our
29. // If all three middle sensors are on dark black, we have
35. unsigned char dir = select_turn(found_left, found_straight, found_right);
42. // exceed the bounds of the array. We'll ignore that in this
1. // FIRST MAIN LOOP BODY 
2. follow_segment(); 
3. // Drive straight a bit. This helps us in case we entered the 
4. // intersection at an angle. 
5. // Note that we are slowing down - this prevents the robot 
6. // from tipping forward too
7. set_motors(50,50); 
8. delay_ms(50); 
11. // intersection. 
12. unsigned char found_left=0; 
14. unsigned char found_right=0; 
15. // Now read the sensors and check the intersection type. 
16. unsigned int sensors[5]; 
18. // Check for left and right exits. 
19. if(sensors[0] > 100) found left = 1;
20. if(sensors[4] > 100) found_right = 1;
22. // wheels with the intersection. 
23. set_motors(40,40); 
24. delay_ms(200); 
25. // Check for a straight exit. 
26. read_line(sensors,IR_EMITTERS_ON); 
27. if(sensors[1] > 200 || sensors[2] > 200 || sensors[3] > 200) 
     found straight = 1;28. // Check for the ending spot. 
30. // solved the maze. 
31. if(sensors[1] > 600 && sensors[2] > 600 && sensors[3] > 600) 
      break; 
32. // Intersection identification is complete. 
33. // If the maze has been solved, we can follow the existing
34. // path. Otherwise, we need to learn the solution. 
36. // Make the turn indicated by the path. 
37. turn(dir); 
38. // Store the intersection in the path variable. 
39. path[path_length] = dir; 
40. path_length ++; 
41. // You should check to make sure that the path_length does not 
43. // example. 
44. // Simplify the learned path. 
45. simplify_path(); 
46. // Display the path on the LCD. 
47. display_path();
```
Podemos discutir la llamada a simplify\_path() en la sección siguiente. Antes de eso, echemos un vistazo al segundo bucle principal, que es muy simple. Todo lo que hacemos es seguir hasta la nueva intersección y girar de acuerdo a nuestros registros. Después de hacer el último giro, el robot estará a un segmento de la meta, lo que explica la llamada final a follow\_segment () en el maze\_solve () anterior.

```
1. // SECOND MAIN LOOP BODY 
2. follow_segment(); 
3. // Drive straight while slowing down, as before. 
4. set_motors(50,50)
; 
5. delay_ms(50); 
8. // Make a turn according to the instruction stored in
6. set_motors(40,40); 
7. delay_ms(200); 
9. // path[i]. 
10. turn(path[i]);
```
### *8.e Simplificando la solución*

Después de cada giro la longitud de lo recordado se incrementa en 1. Si tu laberinto, por ejemplo tiene largos zigzags sin salida las consecuencias será un 'RLRLRLRL' en la LCD. No hay atajo que te lleve a través de esta sección por una ruta más rápida, sólo la estrategia de la mano izquierda en la pared.

Sin embargo, cuando nos encontramos con un callejón sin salida, podemos simplificar el camino. Considera la posibilidad de la secuencia "LBL", donde "B" significa "volver" y las

medidas adoptadas cuando encontramos un callejón sin salida. Esto es lo que sucede si existe un giro a izquierda en una vía recta que conduce de inmediato a un callejón sin salida. Después de girar 90 ° a izquierda, 180º a derecha, y 90 ° de nuevo a izquierda, el efecto es que el robot se dirige en la dirección original de nuevo. La ruta puede ser simplificada con giro de 0 °: un único 'S'.

Otro ejemplo es la intersección en T con un

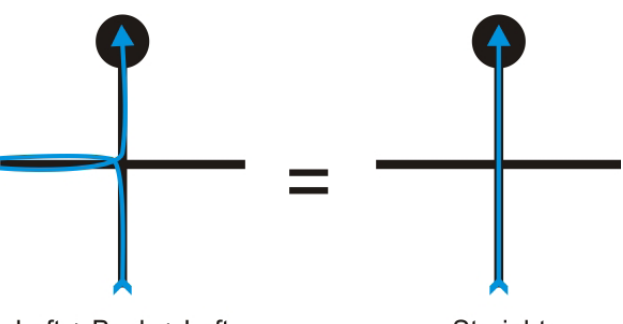

Left + Back + Left

Straight

callejón sin salida a izquierda: 'LBS'. El giro será 90° izquierda, 180°, y 0°, para un total de 90° a derecha. La secuencia puede repetirse ree mplazándola con un simple 'R'.

En efecto, siempre que tengamos la secuencia del tipo 'xBx', podemos reemplazar los tres giros con un giro que sea el Angulo total (90+180+90=360), eliminando el giro U y acelerando la solución. El código será:

```
BL. 
                         ) 
17. total_angle += 90;27. // Get the angle as a number between 0 and 360 degrees.
28. total_angle = total_angle 8\,360;
29. // Replace all of those turns with a single one.
) 
30. switch(total_angle
1. // Path simplification. The strategy is that whenever we encounter a 
2. // sequence xBx, we can simplify it by cutting out the dead end. For 
3. // example, LBL -> S, because a single S bypasses the dead end 
4. // represented by L
5. void simplify_path(
\begin{matrix} 6 & 6 \\ 7 & 6 \end{matrix}7. // only simplify the path if the second-to-last turn was a 'B' 
8. if(path_length < 3 || path[path_length-2] != 'B')<br>9. return;
9. return;<br>10. int total_a
10. int total\_angle = 0;<br>11. int i;
11. int i;<br>12. for(i=for(i=1; i<=3; i++)13. { 
14. switch(path[path_length-i]) 
\frac{15}{16}.
            case 'R':
18. break;<br>19. case 'L':
19. \text{case 'L':}<br>20. total
20. total\_angle += 270;<br>21. breakibreak;
22. case 'B':<br>23. total
23. total\_angle += 180;<br>24. breakibreak;<br>}
25. } 
26. } 
31. {
```

```
32. case 0:<br>33. pat
            path[path_length - 3] = 'S';
34. break; 
35. case 90: 
36. path[path_length - 3] = 'R';<br>37. break;
37. break;<br>38. case 180:
38. case 180:<br>39. path[1]
            path[path_length - 3] = 'B';
40. break; 
41. case 270: 
            path[path_length - 3] = 'L';
43. break; 
\frac{44}{45}.
        1/ The path is now two steps shorter.
46. path_length -2747. }
```
Un punto interesante de este código es que hay algunas secuencias que nunca se encontrarán con un giro a izquierda del robot, como 'RBR', ya que son reemplazadas por 'S' según lo acordado. En muchos programas avanzados es posible que desee realizar un seguimiento de las incoherencias de este tipo, ya que indican que alguna vez este tipo de problema podría causar que el robot pierda el control.

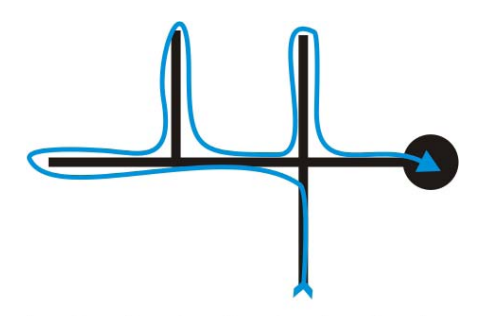

Ahora vamos a mostrar como a través de un laberinto un poco más complicado cómo podemos simplificar el camino a medida que lo exploramos de la siguiente manera:

#### *Explorar el laberinto con la estrategia de la mano izquierda en la pared.*

explorar el laberinto hasta el final, marcado con un círculo Esta lista de acciones es la suma de pasos que hacemos al negro. Nuestro reto ahora es reducir esta lista para optimizar

el trayecto. Una solución es

 $L$ +S+B+L+B+L+L+B+L realizar este recorte al finalizar el laberinto, pero el mejor enfoque es trabajar antes de que crezca la lista y nos quedemos sin memoria.

Recorte de un callejón sin salida al identificarlo.

primera retrocesión, sabemos que hemos llegado a un callejón sin Cuando nos encontramos con el primer cruce después de nuestra

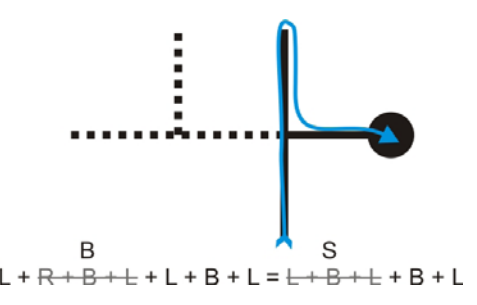

salida que puede ser recortado de nuestra lista de acciones.

 $\mathsf{R}$ 

En este caso, las acciones de la secuencia "SBL", quedarían simplificadas con una sola vuelta a la derecha 'R'.

#### *Recorte del resto de esta rama sin salida como marcha atrás.*

En la siguiente secuencia 'RBL' puede quedar reducida a un atrás 'B' y combinada con la acción siguiente quedaría  $L + R + B + L + L + B + L = L + B + L + B + L$  como 'LBL' que se reduce a un simple 'S'.

Recorte del tramo sin salida final lo que nos deja el camino más corto desde el principio hasta el final.

El último trozo es una secuencia del tipo 'SBL' que podemos reducir a una 'R'. Nuestra última acción queda en una 'R' y el trayecto de ha reducido de forma considerable del principio al final. La lista de acciones quedará de esta manera:

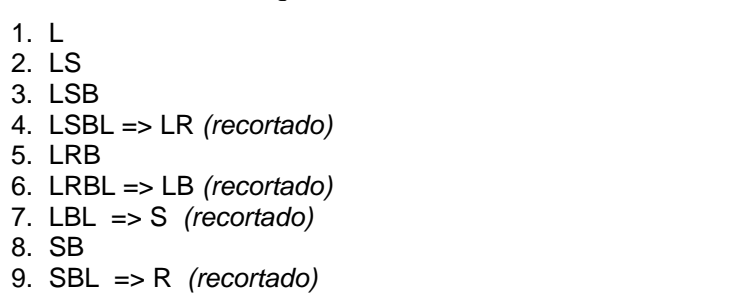

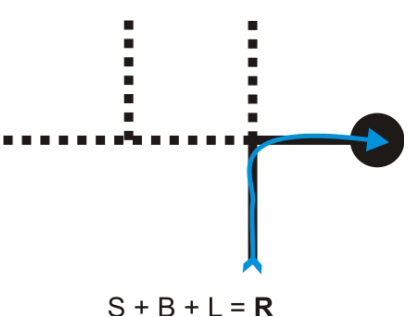

### *8.f Mejorar el código de solución del laberinto*

Hemos ido por las partes más importantes del código; las otras piezas de código (como la función display\_path (), la secuencia de puesta en marcha y calibración, etc.) se pueden encontrar con todo lo demás en la carpeta examples\3pi-mazesolver. Después de tener el código trabajando y de entenderlo bien deberías tratar de mejorarlo o adaptarlo a tu robot para ser tan rápido como el viento. Hay muchas ideas que se pueden trabajar para descubrir y mejorar el código:

- Incrementar la velocidad de seguimiento de la línea.
- Mejorar las variables PID.
- Incrementar la velocidad de giro.
- Identificar situaciones cuando al robot se "pierde" para reencontrar la línea.
- Ajuste de la velocidad en base a lo que se viene, por ejemplo, conducción recta a través de una 'S' aumentar la velocidad.

El video muestra un prototipo de 3pi con un solo led azul de encendido, pero funciona igual al de la versión final y que ha sido programado completamente con *LVBots Challenge 4.0*. El código utilizado es muy avanzado (y complicado) mientras que el del ejemplo está resumido y la velocidad y las variables de seguimiento de línea PID para producir rápidos y cortos giros por lo tanto está en tus manos desarrollarlo. La mejoras al programa de ejemplo podrían incluir axiales, así como el aumento de velocidad en los tramos rectos.

Cuando estábamos tratando de mejorar el rendimiento del 3pi en el laberinto, nuestro primer paso fue mejorar la línea de seguimiento mejorando las variables PID con lo que se aumenta lentamente la velocidad máxima del robot, y el segundo paso fue mejorar los giros para que fuesen más rápidos y suaves.

Pronto nos dimos cuenta de que la mejora de la velocidad está limitada por las intersecciones. Si el robot se mueve demasiado rápido cuando se las encuentra una intersección puede salirse de pista y perder la referencia de línea. Si va lento en las intersecciones en las rectas deben recuperar la velocidad perdida.

tiempos de una a la otra, produciendo algo así como: Podemos pensar en que la solución está entonces en el tiempo que tarda en recorrer la longitud de cada segmento durante la fase de aprendizaje. El código puede restablecer el temporizador en una intersección y luego se detenerse cuando el 3pi encuentra la siguiente intersección. El programa no solo almacena una serie de intersecciones visitadas, sino que también almacena los

```
\{ L, S, S, R, L, \ldots \}\{3, 3, 6, 5, 8, \ldots \}
```
izquierda,  $S =$  recto,  $R =$  vuelta a la derecha), y la matriz de abajo indica la cantidad de tiempo transcurrido a lo largo de cada tramo hasta llegar a la siguiente intersección. La matriz superior representa la acción realizada en cada intersección visitada ( $L = giro a$ 

Las unidades de la serie han sido elegidas para dar con los números que pueden permitir al robot, de manera significativa diferenciar entre los segmentos más largos y más cortos, pero que nunca superar los 255 (máximo byte entero) para cualquier segmento del laberinto.

caracteres sin signo (es decir, el tiempo de cada segmento ocupa sólo una byte de memoria), que Esta segundo restricción significa que los valores pueden ser almacenados en una matriz de ayuda a mantener el uso de memoria mínima.

forma eficiente y dejar suficiente espacio para la pila de instrucciones, que también se almacenan en la RAM. Una buena regla es dejar 300 a 400 bytes de RAM disponibles para la El ATmega168 lleva 1024 bytes de memoria RAM, por lo que es importante almacenar datos de pila y los datos utilizados por la Pololu Library AVR (o más si tiene algunas funciones anidadas o funciones con gran cantidad de variables locales).

Recuerda que el Atmega328 tiene 2048 bytes de RAM, lo que le da un poco más de espacio para tus datos.

Una vez que el 3pi ha aprendido el laberinto, el algoritmo de conducción es esencial:

preocuparnos hasta que sepamos que tenemos un cruce que requerirá un cambio de opción. Si el robot va recto hasta la siguiente intersección, aumenta la velocidad; no debemos

momento en que reduciremos la misma hasta la velocidad normal y se encuentre con el Es decir, conducir el segmento actual a velocidad alta hasta que haya transcurrido un tiempo T, siguiente cruce.

tramos. Para segmentos largos T es positivo y produce que el 3pi aumente su velocidad El valor T se calcula a partir de una función que previamente se ha medido en un segmento "largo". Para los segmentos cortos T es negativo y el 3pi circula a velocidad normal en estos progresivamente hasta encontrar el cruce. Nosotros usamos los valores de la función T en papel para estudiar y mejorar las variables.

Por lo general, se podrían utilizar encoders para medir las longitudes de los segmentos. Hemos sido capaces de utilizar los temporizadores del 3pi, y debido al sistema de alimentación que utiliza un voltaje regulado para los motores este sistema a producido resultados aceptables.

con alimentación tradicional la función T trabajaría bien al estar las baterías cargadas pero no, si Con un sistema de alimentación tradicional se reduciría la velocidad el motor así como la carga de las baterías y podría producir resultados poco fiables. Por ejemplo, si utilizáramos un robot estas empezan a agotarse ya que los tiempos fallarían al rodar más lentos los motores.

Consejo: Una vez que empieces a aumentar significativamente la variable de velocidad de tus laberintos el rendimiento dependerá de la tracción de los neumáticos.

ruedas y limpialas con agua y jabón (si usas alcohol que sea poco y no directamente, podrían Lamentablemente la tracción disminuye con el tiempo, los neumáticos recogen polvo y suciedad durante el rodaje. Limpia los neumáticos de vez en cuando ya que pueden resbalar y perder tracción o colear en las curvas. Puedes verlo en la segunda parte del video. Saca las gomas de las perder elasticidad) y con unas pinzas puedes retirar la pelusilla que se pueda adherir a los ejes de los motores.

#### *Características del Pololu 3pi robot*

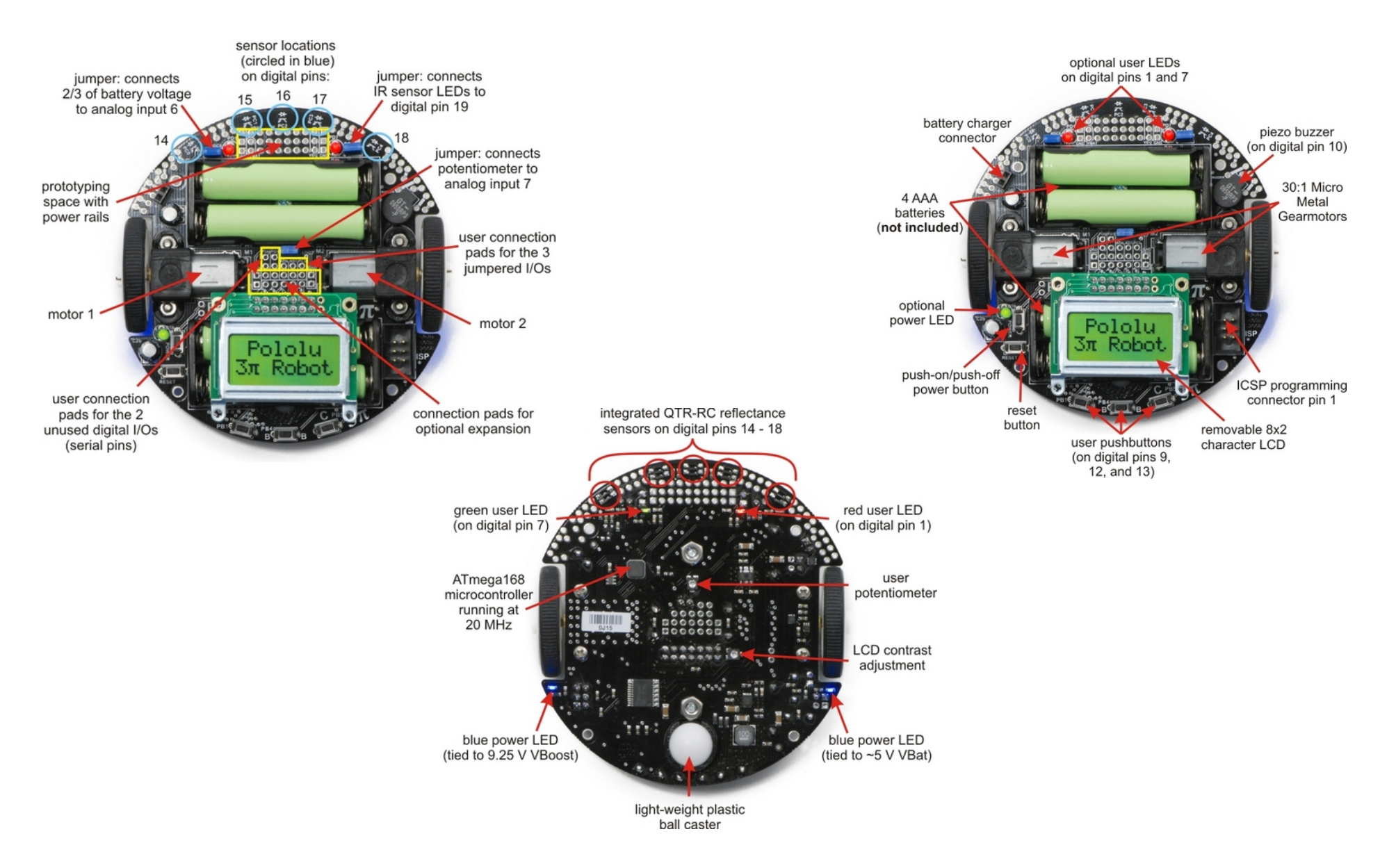

# **9. Tablas de asignación de pins**

# *9.a Tabla de asignación de PINS por función*

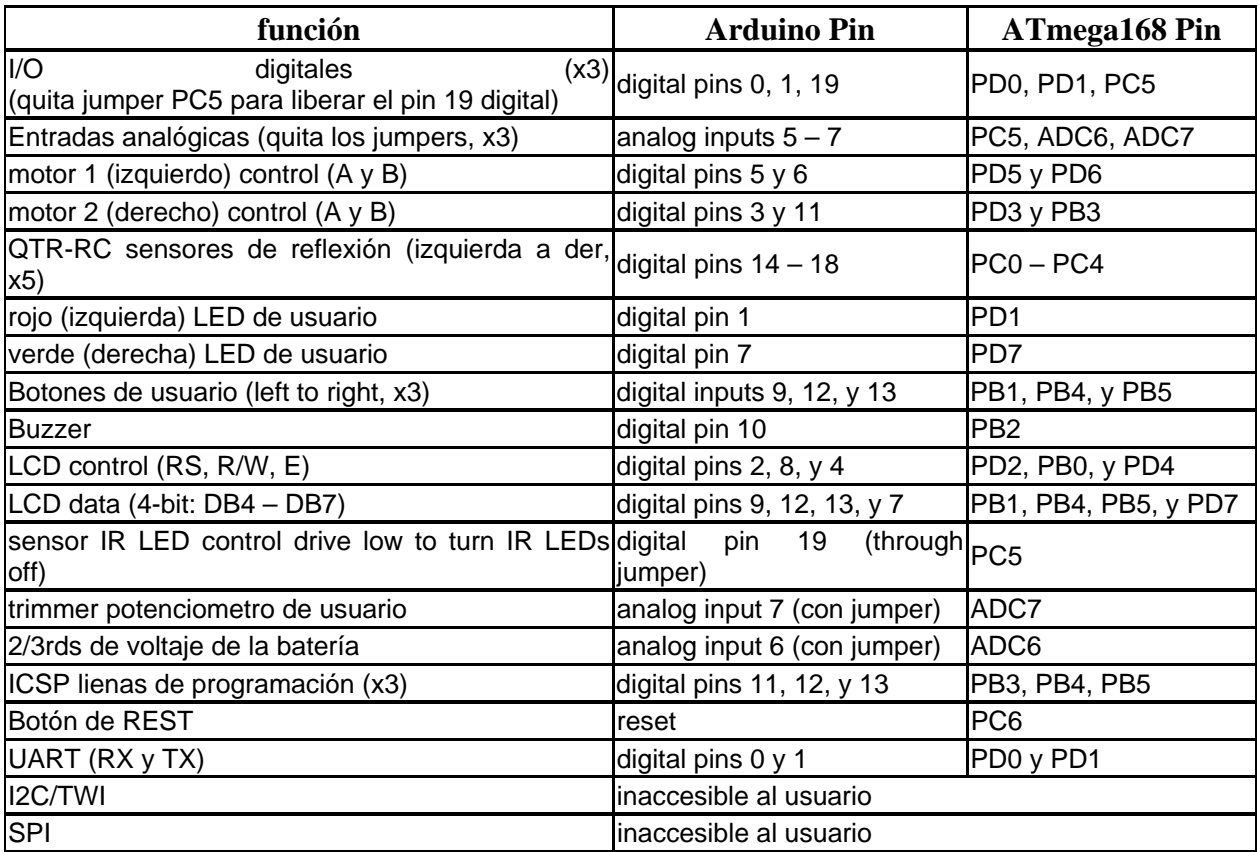

# *9.b Tabla de asignación de PINS por pin*

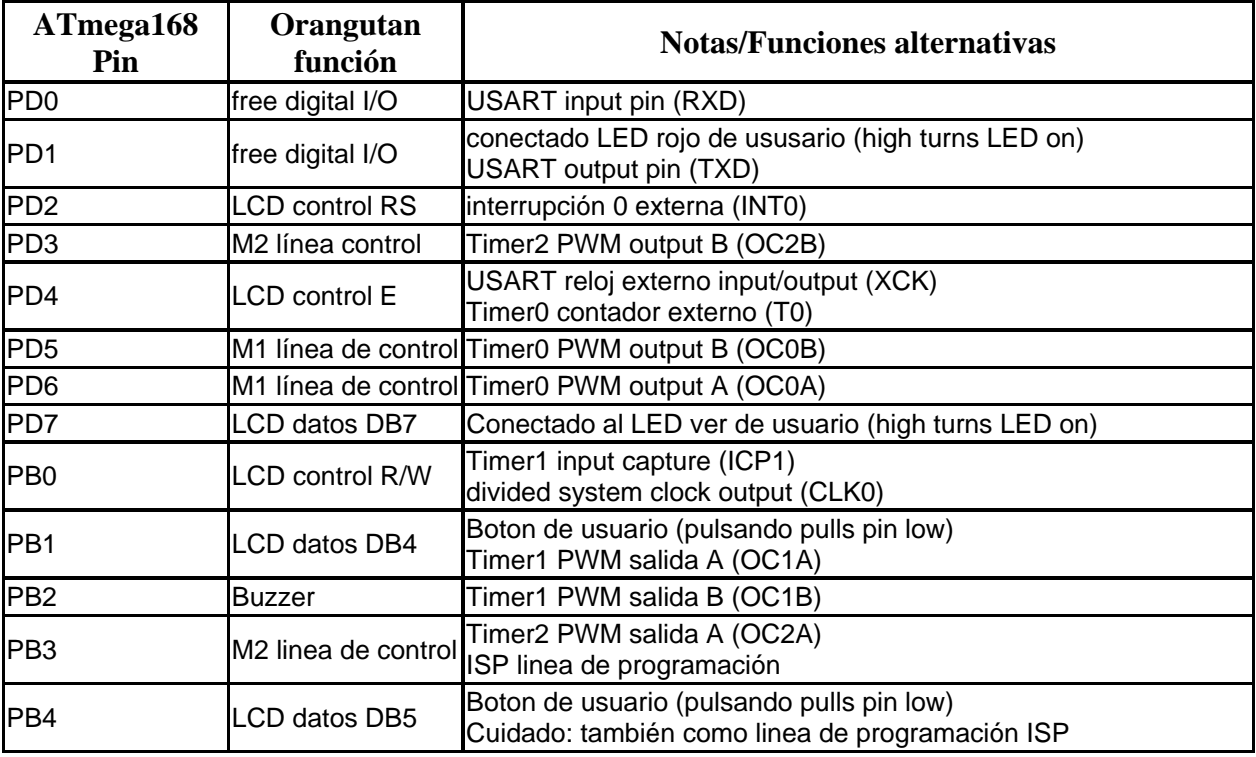

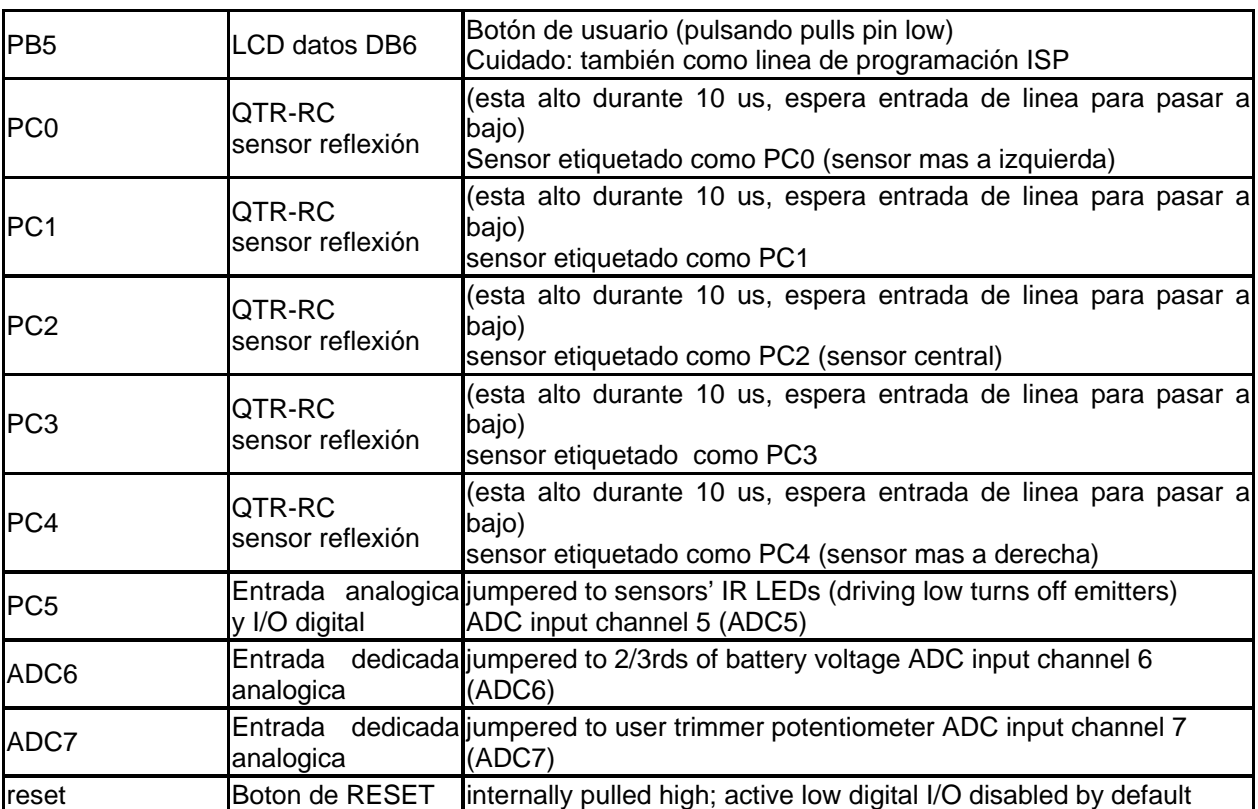

# **10. Información para su expansión**

# *10.a Programa serie para esclavo.*

La librería Pololu AVR (ver sección 5.a) viene con un ejemplo de programa esclavo-serie para 3pi en libpololu-avr\examples\3pi-serial-slave, y el correspondiente programa maestro de comunicación serie en libpololu-avr\examples\3pi-serial-master Este ejemplo muestra cómo utilizar un bucle anidado en modo SERIAL\_CHECK para recibir e interpretar un conjunto simple de comandos. Los comandos de control de diversas funciones del 3pi, por lo que es posible utilizar el 3pi como "base tonta" controlada por otro procesador situado en la placa de ampliación.

Es fácil añadir más comandos o adaptar la biblioteca a trabajar en una placa diferente.

La documentación completa de las funciones serie usadas se encuentra en Section 9 de la Pololu AVR Library Command Reference.

Este programa esclavo recibes datos vía serie en el port PD0 (RX) del 3pi y transmite respuestas (si es necesario) en el port PD1 (TX), a velocidad de 115.200 baudios , nivel de protocolo serie TTL.

En este ejemplo, sin paridad, 8 bits de datos, y un stop bit (115200,N,8,1). Los comandos ejecutados están compuestos de un solo byte de comando seguido por cero o más bytes de datos. Para hacer más fácil la diferenciación entre byte de comando y byte de datos, los comandos están todos en la gama de 0x80-0xFF (1xxxxxxx), mientras que los bytes de datos se encuentran en la gama 0x00-0x7F (0xxxxxxx). Es decir, los comandos tienen el séptimo bit a 1 y los datos están a 0.

Algunos comandos resultan del envió de datos para el control del 3pi. Para los comandos en donde los enteros se envían de vuelta, el byte menos significativo es enviado primero (little endian).

Si comandos o bytes de datos se detectan erróneos, el programa emite un pitido y muestra un mensaje de error en la pantalla de la LCD. Esto significa que si estás utilizando el kit de

expansión sin cortes, probablemente debas eliminar los comandos relacionados con la pantalla LCD relacionados antes de cargar el programa en tu 3pi.

| <b>Byte</b><br>Comando | Comando                           | <b>Byte Bytes</b> | datos Respuesta | Descripción                                                                                                    |
|------------------------|-----------------------------------|-------------------|-----------------|----------------------------------------------------------------------------------------------------|
| 0x81                   | signature                         | 0                 | 6               | Envía el nombre y la versión, Ej. "3pi1.0". Este<br>comando siempre por los motores a 0 y para el<br>PID seguimiento de línea, si está activo, por lo que<br>es útil como comando de inicialización.                                                                                                    |
| 0x86                   | raw sensors                       | 0                 | 10              | Lee los cinco sensores IR y manda los valores en<br>secuencias de 2 bytes enteros, en el rango de 0-<br>2000                                                                                                    |
| 0x87                   | calibrated sensors <sup>1</sup> 0 |                   | 10              | Lee los cinco sensores IR y envía los valores<br>calibrados en el rango de 0-1000.                                                                                                    |
| 0xB0                   | trimpot                           | $\overline{0}$    | $\overline{2}$  | Envía la salida de voltaje del trimpot en dos bytes<br>en el rango de 0-1023.                                                                                                    |
| 0xB1                   | battery millivolts 0              |                   | $\overline{2}$  | Envía el voltaje de la batería en mV en dos bytes.                                                                                                    |
| 0xB3                   | play music                        | $2 - 1010$        |                 | Toca una melodía especificada en una cadena de<br>comandos musicales. El primer byte es la longitud<br>de la cadena (máx. 100) para que el programa sepa<br>cuantos bytes debe leer. Ver comando play() en<br>Section 4 de la Pololu AVR Library Command<br>Reference Para saber su funcionamiento.                                                                                                    |
| 0xB4                   | calibrate                         | 0                 | $\overline{0}$  | Realiza una calibración de los sensores. Debería<br>realizarse varias veces ya que el robot se mueve en<br>el rango del blanco y el negro.                                                                                                    |
| 0xB5                   | reset calibration                 | Ю                 | 0               | Resetear la calibración. Esto debería utilizarse<br>cuando hay conectado un esclavo, en caso de<br>reinicio del maestro sin restablecer el esclavo, por<br>ejemplo, un fallo de energía.                                                                                                    |
| 0xB6                   | line position                     | $\overline{0}$    | $\overline{2}$  | Lee los cinco sensores IR usando valores<br>calibrados y estima la posición de la línea negra<br>debajo del robot. El valor a enviar será 0 cuando la<br>línea está debajo del sensor PC0 o más a la<br>izquierda, 1000, cuando la línea está bajo el sensor<br>de PC1, hasta 4000, cuando está en el sensor PC4<br>o más a la derecha. Ver Section 12 de Pololu AVR<br>Library Command Reference para la formula<br>usada para posicionarse. |
| 0xB7                   | clear LCD                         | $\overline{0}$    | $\overline{0}$  | Limpia la pantalla LCD del 3pi.                                                                                                    |
| 0xB8                   | print                             | $2-9$             | $\overline{0}$  | Imprime 1-8 caracteres a la LCD. El primer byte<br>es la longitud de la cadena de caracteres.                                                                                                    |
| 0xB9                   | LCD goto xy                       | $\overline{c}$    | $\overline{0}$  | Mueve el cursor de LCD a x-y carácter, línea (2<br>bytes).                                                                                                    |
| 0xBA                   | autocalibrate                     | $\overline{0}$    | 1               | Gira el robot a derecha e izquierda para calibrar.<br>Se usa para posicionarlo sobre la línea. Devuelve<br>el carácter 'c' calibrado.                                                                                                    |
| 0xBB                   | start PID                         | 5                 | $\overline{0}$  | Ajusta los parámetros PID y comienza el<br>seguimiento de línea. El primer byte de datos es la<br>velocidad máxima de los motores. Los cuatro                                                                                                    |

Los siguientes comandos son reconocidos por el programa:

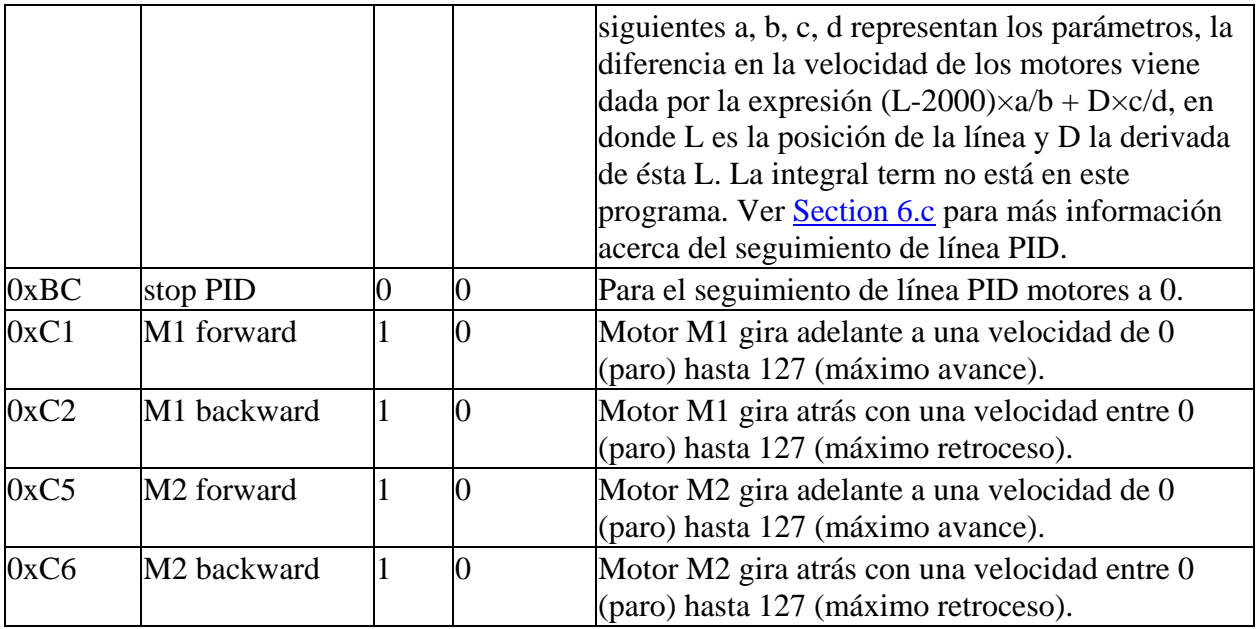

#### Código fuente

```
1. #include <pololu/3pi.h><br>2. \frac{1}{4}2. /*<br>3. 3r
 3. 3pi-serial-slave - An example serial slave program for the Pololu 
 4. 3pi Robot.<br>5 \times 7\star /
 6. // PID constants<br>7. unsigned int pid
 7. unsigned int pid_enabled = 0;<br>8. unsigned char max_speed = 255
          unsigned char max speed = 255;
 9. unsigned char p_num = 0;
10. unsigned char p_den = 0;<br>11. unsigned char d num = 0;
11. unsigned char \frac{d}{} num = 0;<br>12 unsigned char d den = 0;
12. unsigned char d_{den} = 0;<br>13. unsigned int last propor
          unsigned int last_proportional = 0;
14. unsigned int sensors[5];<br>15. // This routine will be
15. // This routine will be called repeatedly to keep the PID algorithm running 16. void pid check()
          void pid_check()
17. { 
18. if(!pid_enabled)<br>19. return;
19. return;<br>20. // Do n
20. // Do nothing if the denominator of any constant is zero.<br>21. if (p \text{ den } == 0 \mid \mid d \text{ den } == 0)if(p\_den == 0 || d\_den == 0)22.23. set_motors(0,0);<br>24. return;return;
25.26.26. // Read the line position, with serial interrupts running in the background.<br>27 serial set mode(SERIAL AUTOMATIC):
27. serial_set_mode(SERIAL_AUTOMATIC);<br>28 unsigned int position = read line(
28. unsigned int position = read_line(sensors, IR_EMITTERS_ON);<br>29. serial set mode(SERIAL CHECK);
          serial_set_mode(SERIAL_CHECK);
30. // The "proportional" term should be 0 when we are on the line.<br>31. int proportional = ((int)position) - 2000;
          int proportional = ((int) position) - 2000;32. // Compute the derivative (change) of the position.<br>33. int derivative = proportional - last_proportional;
          int derivative = proportional - last_proportional;
34. // Remember the last position. 
35. last_proportional = proportional;<br>36. // Compute the difference between
36. // Compute the difference between the two motor power settings,<br>37. // m1 - m2. If this is a positive number the robot will turn
37. // ml - m2. If this is a positive number the robot will turn 38. // to the right. If it is a negative number, the robot will
38. // to the right. If it is a negative number, the robot will<br>39. // turn to the left, and the magnitude of the number determined
39. \frac{1}{2} // turn to the left, and the magnitude of the number determines 40. \frac{1}{2} the sharpness of the turn.
40. // the sharpness of the turn.<br>41. int power_difference = propor
41. int power_difference = proportional*p_num/p_den + derivative*p_num/p_den;<br>42. // Compute the actual motor settings. We never set either motor
          // Compute the actual motor settings. We never set either motor
43. // to a negative value. 
44. if(power_difference > max_speed) 
45. power_difference = max_speed;<br>46. if(power difference < -max sp
46. if(power_difference < -max_speed)<br>47. power difference = -max speed;
          47. power_difference = -max_speed; 
48. if(power_difference < 0)<br>49. set motors(max speed+pow
          set_motors(max_speed+power_difference, max_speed);
```

```
50. else 
           set_motors(max_speed, max_speed-power_difference);
 52. } 
 53. // A global ring buffer for data coming in. This is used by the 
 54. // read_next_byte() and previous_byte() functions, below.<br>55. char buffer[100];
 55. char buffer[100];<br>56. // A pointer to w
 56. // A pointer to where we are reading from.<br>57. unsigned char read index = 0;
          unsigned char read_index = 0;
 58. // Waits for the next byte and returns it. Runs play_check to keep<br>59. // the music playing and serial_check to keep receiving bytes.
 59. // the music playing and serial_check to keep receiving bytes.<br>60. // Calls pid_check() to keep following the line.
          // Calls pid_check() to keep following the line.
 61. char read_next_byte() 
 62.63.while(serial_set_received_bytes() == read_index)64.65.serial check();
 66. play_check();<br>67. // pid check
 67. // pid_check takes some time; only run it if we don't have more bytes to process 68, if (serial get received bytes () == read index)
 68. if(serial_get_received_bytes() == read_index)<br>69. pid check();
          pid_check();
 70. } 
 71. char ret = buffer[read_index];<br>72. read_index ++;
 72. read_index ++;<br>73. if(read_index
 73. if(read_index >= 100)<br>74. read_index = 0;
          read index = 0;
 75. return ret; 
 76.<br>77.
 77. \left\langle \right\rangle Backs up by one byte in the ring buffer.<br>78 void previous byte()
          void previous byte()
 79.8080. read\_index --;<br>81. if (read index)81. if(read_index == 255)<br>82. read_index = 99;
          read_index = 99;83. } 
 84. // Returns true if and only if the byte is a command byte (>= 0x80).<br>85. char is command(char byte)
          char is_command(char byte)
 \frac{86}{87}.
          if (byte < 0)
 88. return 1; 
 89. return 0; 
 \frac{90}{91}.
 91. // Returns true if and only if the byte is a data byte (< 0x80).<br>92. char is data(char byte)
          char is_data(char byte)
 93. { 
 94. if (byte < 0)<br>95. return 0;
 95. return 0;<br>96. return 1;
          return 1;
 \frac{97}{98}.
           \frac{1}{2} If it's not a data byte, beeps, backs up one, and returns true.
 99. char check_data_byte(char byte) 
100.<br>101if(is_data(byte))102. return 0;<br>103. play("0.3c103. play("o3c");<br>104. clear();
104. clear();<br>105. print("Ba
105. print("Bad data");<br>106. lod goto xy(0.1);
106. ledgoto_xy(0,1);<br>107. print hex byte(by
107. print_hex_byte(byte);<br>108. previous byte();
108. previous_byte();<br>109. return 1;
          return 1;
110. } 
   1. ///////////////////////////////////////////////////////////////////// 
   2. // COMMAND FUNCTIONS 3.
   3. / /<br>4 //
   4. \frac{1}{5} // Each function in this section corresponds to a single serial \frac{5}{10} // command. The functions are expected to do their own argument
   5. // command. The functions are expected to do their own argument 6. // handling using read next byte() and check data byte().
          // handling using read_next_byte() and check_data_byte().
   7. // Sends the version of the slave code that is running. 
   8. // This function also shuts down the motors and disables PID, so it is 9. // useful as an initial command.
 9. // useful as an initial command.<br>10. void send signature()
          void send_signature()
 11. { 
 12. serial_send_blocking("3pi1.0", 6); 
 13. set_motors(0,0);<br>14. pid enabled = 0;pid_enabled = 0;
 \frac{15}{16}.
  16. // Reads the line sensors and sends their values. This function can 
  17. // do either calibrated or uncalibrated readings. When doing calibrated readings, 
 18. // it only performs a new reading if we are not in PID mode. Otherwise, it sends
```

```
19. // the most recent result immediately.<br>20. void send sensor values (char calibrate
          void send_sensor_values(char calibrated)
21. { 
22. if(calibrated) 
23.24.24. if(!pid_enabled)<br>25. read line sensor
         25. read_line_sensors_calibrated(sensors, IR_EMITTERS_ON); 
\frac{26}{27}.
27. else<br>28. read
28. read_line_sensors(sensors, IR_EMITTERS_ON);<br>29. serial_send_blocking((char *)sensors, 10);
          serial_send_blocking((char *)sensors, 10);
30. } 
31. // Sends the raw (uncalibrated) sensor values.<br>32. void send raw sensor values()
          void send_raw_sensor_values()
33.34.send_sensor_values(0);
35.<br>36.36. \frac{7}{10} Sends the calibated sensor values.<br>37. void send_calibrated_sensor_values()
          37. void send_calibrated_sensor_values() 
38. { 
39. send_sensor_values(1); 
\frac{40}{41}.41. // Computes the position of a black line using the read_line() 42. // function, and sends the value.
42. // function, and sends the value.<br>43. // Returns the last value compute
         // Returns the last value computed if PID is running.
44. void send_line_position() 
45. { 
46. int message[1];<br>47. unsigned int tm
47. unsigned int tmp_sensors[5];<br>48. int line position;
48. int line_position;<br>49. if(pid enabled)
49. if(pid\_enabeled)<br>50. line position =50. line_position = last_proportional+2000;<br>51. else line position = read line(tmp sens
51. else line_position = read_line(tmp_sensors, IR_EMITTERS_ON);<br>52. message[0] = line position;
         message[0] = line_position;
53. serial_send_blocking((char *)message, 2); 
\frac{54}{55}.
          \frac{1}{10} Sends the trimpot value, 0-1023.
56. void send_trimpot() 
57. { 
58. int message[1];<br>59. message[0] = re.
59. message[0] = read_trimpot();<br>60. serial send blocking((char *
          serial_send_blocking((char *)message, 2);
61. } 
62. \frac{7}{7} Sends the batter voltage in millivolts<br>63. void send_battery_millivolts()
         63. void send_battery_millivolts() 
64.65.int message[1];
66. message[0] = read_battery_millivolts();<br>67. serial_send_blocking((char *)message, 2
          serial_send_blocking((char *)message, 2);
68.<br>69.
69. \frac{1}{10} Drives m1 forward.<br>70. void m1 forward()
         void m1_forward()
\frac{71}{72}.
72. char byte = read_next_byte();<br>73. if(check data byte(byte))
73. if(check_data_byte(byte))<br>74. return;
74. return;<br>75 set m1
         set_m1\_speed(byte == 127 ? 255 : byte*2);76.77.77. // Drives m2 forward.<br>78. void m2_forward()
         void m2_forward()
79. { 
80. char byte = read_next_byte();<br>81. if(check data byte(byte))
81. if(check_data_byte(byte))<br>82 return:
82. return;<br>83. set m2
          set_m2\_speed(byte == 127 ? 255 : byte*2);84.85.85. // Drives m1 backward.<br>86. void m1_backward()
         void ml_backward()
87. { 
88. char byte = read_next_byte();<br>89. if(check_data_byte(byte))
89. if(check_data_byte(byte))<br>90. return;
90. return;<br>91. set ml
          set_m1\_speed(byte == 127 ? -255 : -byte*2);92. } 
93. // Drives m2 backward.<br>94. void m2 backward()
          void m2_backward()
95.96.char byte = read_next_byte();
97. if(check_data_byte(byte))
```

```
98. return;<br>99. set m2
           set_m2\_speed(byte == 127 ? -255 : -byte*2);100. } 
101. // A buffer to store the music that will play in the background.
102. char music_buffer[100];<br>103. // Plays a musical segu
103. // Plays a musical sequence.<br>104. void do play()
           void do<sub>play()</sub>
105. { 
106. unsigned char tune_length = read_next_byte();<br>107. if(check_data_byte(tune_length))
107. if(check_data_byte(tune_length))<br>108. return:
108. return;<br>109. unsigne
109. unsigned char i;<br>110. for(i=0;i<tune 1
           110. for(i=0;i<tune_length;i++) 
\frac{111}{112}.
112. if(i > sizeof(music_buffer)) // avoid overflow<br>113. return;
113. return;<br>114 musich
114. music_buffer[i] = read_next_byte();<br>115. if(check data byte(music buffer[i])
115. if(check_data_byte(music_buffer[i]))<br>116. return:
           return;
117. } 
118. // add the end of string character 0<br>119. music buffer[i] = 0;
119. music_buffer[i] = 0;<br>120. play(music_buffer);
           play(music_buffer);
121.<br>122.1/ Clears the LCD
123. void do_clear() 
124.<br>125.\text{clear}();
\frac{126}{127}.
127. \frac{7}{7} Displays data to the screen<br>128 void do print()
           void do_print()
129.<br>130.130. unsigned char string_length = read_next_byte();<br>131. if(check data byte(string length))
           if(check_data_byte(string_length))
132. return;<br>133. unsigne
133. unsigned char i;<br>134. for(i=0;i<string
           for(i=0:i<string_length;i++)
135. { 
136. unsigned char character; 
137. character = read_next_byte();<br>138. if(check data byte(character)
138. if(check_data_byte(character))<br>139. return;
139. return;<br>140. // Befo
           // Before printing to the LCD we need to go to AUTOMATIC mode.
141. // Otherwise, we might miss characters during the lengthy LCD routines.<br>142. serial_set_mode(SERIAL_AUTOMATIC);
142. serial_set_mode(SERIAL_AUTOMATIC);<br>143. print_character(character);
143. print_character(character);<br>144. serial set mode(SERIAL CHEC
           serial_set_mode(SERIAL_CHECK);
145. } 
146.<br>147.147. \frac{1}{2} // Goes to the x, y coordinates on the lcd specified by the two data bytes 148. void do lcd goto xy()void do_lcd_goto_xy()
149. { 
150. unsigned char x = read\_next\_byte();<br>151. if(check_data_byte(x))
151. if(check_data_byte(x))<br>152. return;
152. return;<br>153. unsigne
153. unsigned char y = read\_next\_byte();<br>154 if (check data byte(y))
154. if(check_data_byte(y))<br>155. return;
155. return;<br>156. lcd got
           lcd\_goto\_xy(x,y);157. } 
158. // Runs through an automatic calibration sequence 
159. void auto_calibrate() 
160.161.161. time_reset();<br>162. set motors(60
162. set_motors(60, -60);<br>163 while(get ms() < 250
163. while(get_ms() < 250)<br>164. calibrate_line_sensor
164. calibrate_line_sensors(IR_EMITTERS_ON);<br>165. set_motors(-60, 60);
           set_motors(-60, 60);166. while(get_ms() < 750) 
167. calibrate_line_sensors(IR_EMITTERS_ON);<br>168. set_motors(60, -60);
168. set_motors(60, -60);<br>169. while(get ms() < 100
169. while(get_ms() < 1000)<br>170. calibrate line sensors
170. calibrate_line_sensors(IR_EMITTERS_ON);<br>171. set motors(0.0);
           set_motors(0, 0);
172. serial_send_blocking("c",1);
\frac{173}{174}.
174. \frac{1}{15} // Turns on PID according to the supplied PID constants
           void set_pid()
176.<br>177.unsigned char constants[5];
```

```
178. unsigned char i;<br>179. for(i=0;i<5;i++)
            for(i=0;i<5;i++)180. { 
181. \text{constants}[i] = \text{read} \text{next} \text{byte}(i)182. if(check_data_byte(constants[i]))<br>183. return;
            return;
184.<br>185..<br>// make the max speed 2x of the first one, so that it can reach 255
186. max_speed = (constants[0] == 127 ? 255 : constants[0]*2);<br>187. // set the other parameters directly
187. // set the other parameters directly<br>188. p_{num} = constants[1];188. p\_num = constants[1];<br>189. p \text{ den} = constants[2];189. p_{den} = constants[2];<br>190. d num = constants[3];
190. d_{num} = constants[3];<br>191. d_{den} = constants[4];191. d_{den} = \text{constants}[4];<br>192. // enable pid
192. // enable pid<br>193. pid_enabled =
           pid\_enabled = 1;194.<br>195.195. // Turns off PID<br>196. void stop_pid()
            void stop_pid()
197. {<br>198. S
            set_motors(0,0);199. pid_enabled = 0; 
200.201.201. ///////////////////////////////////////////////////////////////////// 
            int \text{main}()203. { 
204. pololu_3pi_init(2000);<br>205. play mode(PLAY CHECK);
205. play_mode(PLAY_CHECK);<br>206. clear();
206. clear();<br>207. print("S)
207. print("Slave");<br>208 // start receive
208. \frac{7}{3} start receiving data at 115.2 kbaud<br>209. serial set baud rate(115200);
209. serial_set_baud_rate(115200);<br>210. serial set mode(SERIAL CHECK)
210. serial_set_mode(SERIAL_CHECK);<br>211. serial receive ring(buffer. 10
            serial_receive_ring(buffer, 100);
212. while(1) 
213.<br>214.214. // wait for a command<br>215. char command = read ne
           char command = read\_next\_byte();
216. // The list of commands is below: add your own simply by 
217. // choosing a command byte and introducing another case 218. // statement.
218. // statement.<br>219. switch(comman
            switch(command)
220.7220221. case (char)0x00:<br>222. // slient error
222. // slient error - probable master resetting<br>223. break;
223. break;<br>224. case (
           case (char)0x81:
225. send_signature();<br>226. break;
226. break;<br>227. case (
227. case (char)0x86:<br>228. send raw sensor
228. send_raw_sensor_values();<br>229 hreak:
           break;
230. case (char)0x87:<br>231. send_calibrated_
231. send_calibrated_sensor_values(1);<br>232. break;
232. break;<br>233. case (
233. case (char)0xB0:<br>234 send trimpot():
234. send_trimpot();<br>235. break;
235. break;<br>236. case (
236. case (char)0xB1:<br>237. send battery mil
            send_battery_millivolts();
238. break;<br>239. case (
239. case (char)0xB3:<br>240. do play();
240. do_play();<br>241. break;
241. break;<br>242. case (
242. case (char)0xB4:<br>243 calibrate line s
243. calibrate_line_sensors(IR_EMITTERS_ON);<br>244. send calibrated sensor values(1);
244. send_calibrated_sensor_values(1);<br>245. break;
245. break;<br>246. case (
            case (char)0xB5:
247. line_sensors_reset_calibration();<br>248. break;
248. break;<br>249. case (
249. case (char)0xB6:<br>250. send line positi
250. send_line_position();<br>251. break;
           break;
252. case (char)0xB7:<br>253. do clear();
253. do_clear();<br>254. break;
254. break;<br>255. case (
           255. case (char)0xB8: 
256. \text{do\_print}();<br>257. break;
           break;
```
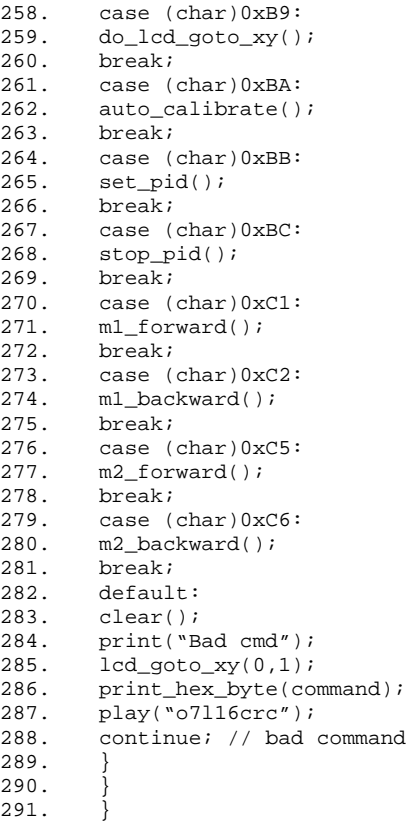

#### *10.b Programa serie para maestro.*

El programa maestro serie usado en el programa esclavo está incluido en la librería Pololu AVR Library (ver [Section 5.a](http://www.pololu.com/docs/0J21/all#5.a)) en libpololu-avr\examples\3pi-serial-master. Está diseñado para correr con un LV-168 o en el 3pi como una demostración de lo que es posible, pero probablemente quieras adaptarlo a tu propio controlador. Para utilizar el programa, debes hacer las siguientes conexiones entre maestro y esclavo:

#### **GND-GND PD0-PD1 PD1-PD0**

Enciende ambos maestro y esclavo. El master mostrará un mensaje "Connect" seguido de la versión del código esclavo (Ej. "3pi1.0"). El maestro da instrucciones al esclavo para mostrar "Connect" y tocar una pequeña melodía. Pulsa el botón B en el maestro lo que causará que el esclavo entre en la rutina de auto-calibración, después puedes manejar el esclavo usando los botones a y C en el maestro, mientras ves los datos de los sensores en la LCD.

Si pulsas B el esclavo entra en seguimiento de línea PID.

#### **Código fuente**

```
1. #include <pololu/orangutan.h> 
2. #include <string.h> 
3.<br>4.4. * 3pi-serial-master - An example serial master program for the Pololu 
5. * 3pi Robot. This can run on any board supported by the library;<br>6. * it is intended as an example of how to use the master/slave
6. * it is intended as an example of how to use the master/slave<br>7. * routines.
     * routines.
8. * http://www.pololu.com/docs/0J21 
 * http://www.pololu.com/docs/0J20 
11. * http://www.poolu.com/ 
12.13. // Data for generating the characters used in load custom characters
14. // and display_readings. By reading levels[] starting at various 
15. // offsets, we can generate all of the 7 extra characters needed for a 
16. // bargraph. This is also stored in program space. 
17. const char levels[] PROGMEM = { 
18. 0b00000,
```

```
19. 0b00000,<br>20. 0b00000,
20. 0b00000,<br>21. 0b00000,
          0b00000,22. 0b00000, 
23. 0b00000,<br>24. 0b00000,
24. 0b00000,<br>25. 0b11111.
25.  0b11111,<br>26.  0b11111,
26. 0b11111,<br>27 0b11111
27. 0b11111,<br>28. 0b11111,
28. 0b11111,<br>29. 0b11111,
29. 0b11111,<br>30. 0b11111,
         0b11111,
31. 0b11111 
32. }; 
33. 
34. // This function loads custom characters into the LCD. Up to 8 
35. // characters can be loaded; we use them for 6 levels of a bar graph
36. // plus a back arrow and a musical note character. 
37. void load_custom_characters() 
38. { 
39. lcd_load_custom_character(levels+0,0); // no offset, e.g. one bar 
40. led led ledlead\_custom\_character(levels+1,1); // two bars<br>41. ledledload custom\_character(levels+2,2); // etc...
41. 1cd\_load\_custom\_character(levels+2,2); // etc...<br>42. 1cd\_load\_custom\_character(levels+4,3); // skip 142. lcd_load_custom_character(levels+4,3); // skip level 3<br>43. lcd load custom character(levels+5.4);
          lcd_load_custom_character(levels+5,4);
44. lcd_load_custom_character(levels+6,5); 
45. clear(); // the LCD must be cleared for the characters to take effect
46. } 
47. 
48. // 10 levels of bar graph characters 
49. const char bar_graph_characters[10] = \{1, 0, 0, 1, 2, 3, 3, 4, 5, 255\};
50. 
51. void display_levels(unsigned int *sensors) 
52. { 
53. clear();<br>54. int i;
54. int i;<br>55. for(i=
55. for(i=0;i<5;i++) {<br>56. // Initialize
              // Initialize the array of characters that we will use for the
57. // graph. Using the space, an extra copy of the one-bar 
58. // character, and character 255 (a full black box), we get 10<br>59. // characters in the array.
              // characters in the array.
60.6161. // The variable c will have values from 0 to 9, since 
62. \frac{1}{1000} // values are in the range of 0 to 1000, and 1000/101 is 9<br>63. \frac{1}{10000} // with integer math.
63. // with integer math. 64. char c = bar graph chchar c = bar_{graph_{charge}}characters[sensors[i]/101];
65. 
66. \frac{1}{2} // Display the bar graph characters.<br>67. print_character©;
         print_character©;<br>}
68. } 
69. } 
70. 
71. // set the motor speeds 
72. void slave_set_motors(int speed1, int speed2) 
73. {<br>74.74. char message[4] = \{0 \times C1, \text{ speed1}, 0 \times C5, \text{ speed2}\}\if(speed1 < 0)
76. {
77. message[0] = 0 \times C2; // ml backward<br>78. message[1] = -speedl;
              message[1] = -speed1;79. } 
80. if(speed2 < 0) 
81. {<br>82
82. message[2] = 0 \times C6; // m2 backward<br>83. message[3] = -speed2;
          message[3] = -speed2;
84.85.serial_send_blocking(message, 4);
86. } 
87. 
88. // do calibration 
89. void slave_calibrate() 
90. { 
         serial send("xB4",1);
92. int tmp_buffer[5];
93.94.94. // read 10 characters (but we won't use them)<br>95. serial receive blocking((char *)tmp buffer. 1
         serial_receive_blocking((char *)tmp_buffer, 10, 100);
96.}
97. 
98. // reset calibration
```

```
99. void slave_reset_calibration() 
100. { 
      serial_send_blocking("\xB5",1);
101. } 
102. 
103. \frac{1}{2} // calibrate (waits for a 1-byte response to indicate completion)<br>104. void slave auto calibrate ()
             void slave_auto_calibrate()
105. {
106. int tmp_buffer[1];<br>107. serial send blocki
107. serial_send_blocking("\xBA",1);<br>108. serial receive blocking((char *
             serial_receive_blocking((char *)tmp_buffer, 1, 10000);<br>}
109. } 
\frac{110}{111}.
111. // sets up the pid constants on the 3pi for line following<br>112. void slave_set_pid(char max_speed, char p_num, char p_den,
             void slave set pid(char max_speed, char p_num, char p_den, char d_num, char d_den)
113. {<br>114.114. char string[6] = \sqrt{xBB''};<br>115. string[1] = max speed;
115. \begin{array}{rcl} \text{string}[1] = \text{max\_speed};\\ \text{116.} \end{array}116. string[2] = p_{num};<br>
117. string[3] = p_{den};117. string[3] = p_den;<br>118. string[4] = d_num;
118. string[4] = d_num;<br>119. string[5] = d_den;
119. string[5] = d_den;<br>120. serial send blocki
                  serial_send_blocking(string,6);
121. } 
122.123.123. // stops the pid line following<br>124. void slave stop pid()
             void slave_stop_pid()
125. { 
      serial_send_blocking("\xBC", 1);
126. }
127.128.128. // clear the slave LCD<br>129. void slave clear()
             void slave_clear()
130. { 
      serial_send_blocking("\xB7",1);
131. } 
132.<br>133.
133. \frac{1}{2} // print to the slave LCD 134.
             void slave_print(char *string)
135. { 
136. serial_send_blocking("\xB8", 1);<br>137. char length = strlen(string);
137. char length = strlen(string);<br>138. serial send blocking(&length,
138. serial_send_blocking(&length, 1); // send the string length<br>139. serial send blocking(string, length);
                  serial_send_blocking(string, length);
140. } 
141. 
142. // go to coordinates x, y on the slave LCD 143. void slave lcd goto xy (char x, char y)
             void slave_lcd_goto_xy(char x, char y)
144. { 
145. serial_send_blocking("\xB9",1);<br>146. serial_send_blocking(&x,1);
                  serial_send_blocking(&x,1);
147. serial_send_blocking(&y,1);<br>148. }
148. } 
149.150int main()
151. {<br>152.
                  char buffer[20];
153. // load the bar graph 
154. load_custom_characters();<br>155. // configure serial clock
155. // configure serial clock for 115.2 kbaud<br>156. serial_set_baud_rate(115200);
                  serial_set_baud_rate(115200);
157. 
158. // wait for the device to show up 
159. while(1) 
160. {
161. clear();<br>162. movint("M)
162. print("Master");<br>163. delay_ms(100);
163. delay_ms(100);<br>164. serial send("\)
                       = serial_send("\x81",1);
165. 
166. if(serial_receive_blocking(buffer, 6, 50)) 
167. continue;<br>168. clear();
168. clear();<br>169. print("C)
169. print("Connect");<br>170. led goto xy(0,1);
                       1cd\_qoto\_xy(0,1);171. buffer[6] = 0;<br>172. buffer(buffer);
                       print(buffer);
```

```
173. // clear the slave's LCD and display "Connect" and "OK" on two lines 174.
174. \frac{174}{175}, \frac{174}{175}, \frac{174}{175}, \frac{174}{175}, \frac{174}{175}, \frac{174}{175}, \frac{174}{175}, \frac{174}{175}slave_clear();
176. slave_print("Connect");
177. slave_lcd_goto_xy(3,1);<br>178. slave print("OK");
178. slave_print("OK");<br>179. \frac{1}{\sqrt{p}} = \frac{1}{p}179. // play a tune 180.char tune[] = "\xB3 l16o6qab>c";
181. tune[1] = sizeof(tune)-3;<br>182. serial_send_blocking(tune
182. serial_send_blocking(tune,sizeof(tune)-1);<br>183. //wait
183. // wait 
                    wait_for_button(ALL_BUTTONS);
185. // reset calibration 
                     slave_reset_calibration();
187. time_reset();<br>188. slave_auto_ca
                    slave_auto_calibrate();
189. unsigned char speed1 = 0, speed2 = 0;
190. // read sensors in a loop<br>191. while(1)
                    while(1)192. {
193. serial_send("\x87",1); // returns calibrated sensor values<br>194. // read 10 characters
                          194. // read 10 characters 
195. if(serial_receive_blocking(buffer, 10, 100)) 
196. break;<br>197. // get the
197. \frac{1}{2} // get the line position<br>198. Serial send("\xR6". 1);
198. serial_send("\xB6", 1);<br>199. int line position[1];
199. int line_position[1];<br>200 if(serial receive blo
200. if(serial_receive_blocking((char *)line_position, 2, 100))<br>201. break;
201. break;<br>202. \sqrt{det} the
                         // get the battery voltage
203. \text{serial\_send}(\text{``\xbl}'\,,1);204. // read 2 bytes<br>205. <br>int battery mil
205. int battery_millivolts[1];<br>206. if(serial receive blocking
206. if(serial_receive_blocking((char *)battery_millivolts, 2, 100))<br>207. break;
                             break;
208. // display readings 
209. display_levels((unsigned int*)buffer);<br>210. lcd \alphaoto xy(5.0);
210. led\_goto\_xy(5,0);<br>211. line position[0]211. \text{line\_position}[0] /= 4; // to get it into the range of 0-1000 212. if (line position [0] = 1000)
                        if(lineposition[0] == 1000)213. line_position[0] = 999; // to keep it to a maximum of 3 characters<br>214. print_long(line_position[0]);
214. print_long(line_position[0]);<br>215. print("");
215. print(" "); 
                         1cd qoto xy(0,1);
217. print_long(battery_millivolts[0]);
218. print(" mV");<br>219. delay ms(10);
219. delay_ms(10);<br>220. \left| \begin{array}{cc} / & \text{if button} \end{array} \right|220. \frac{1}{1} if button A is pressed, increase motor1 speed<br>221. \frac{1}{1} if (button is pressed(RITTTON A) & $ speed1 < 127)
221. if(button_is_pressed(BUTTON_A) && speed1 < 127)<br>222 speed1 ++:
222. speed1 ++;<br>223. speed1 ++;
223. else \text{if}(\text{speed1} > 1)<br>224. speed1 -= 2;
                            speed1 - = 2;225. else if(speed1 > 0) 
226. speed1 = 0;<br>227. \sqrt{if} button C
227. \frac{1}{\sqrt{1}} if button C is pressed, control motor2<br>228. \frac{1}{\sqrt{1}} if (button is pressed(BUTTON C) & speed2
228. if(button_is\_pressed(BUTTON_C) > \& speed2 < 127)<br>
229.speed2 + i230. else if(speed2 > 1) 
231. 232. 232. 232.232. else \frac{1}{2} (speed2 > 0)<br>233. speed2 = 0;
233. speed2 = 0;<br>234. \sqrt{iff} button B
234. \frac{1}{\sqrt{1}} button B is pressed, do PID control 235
                         235. if(button_is_pressed(BUTTON_B)) 
236. slave_set_pid(40, 1, 20, 3, 2); 
237. else 
238. { 
239. slave_stop_pid();<br>240. slave_set_motors(
                         slave_set_motors(speed1, speed2);
241. } 
242. }<br>243. }
243. } 
244. while(1);245. }
```
### *10.c I/O disponibles en los 3pi ATmegaxx8.*

La mejor manera de expandir las capacidades del 3pi desde la placa base es a través del microcontrolador como se describe en la sección 10.a.

Se permite conectar un segundo microcontrolador y tan solo requiere hacer unas pocas conexiones a los pins PD0 y PD1 de la 3pi. Estos dos pins solo se utilizan cuando conectamos los ATmegaxx8 a través de las UART o módulos de comunicaciones serie. Hay libertad para usar esos dos pins digitales PDO y PD1 para otros propósitos o para comunicarse con un segundo microcontrolador vía serie o a un computador (debes tener en cuenta en utilizar un chip RS232 o USB para conectarlo al PC, ya que utiliza tensiones de 12V y el 3pi trabaja con 5V).

Además del PD0 y PD1 los 3pi tienen una serie de líneas I/O que pueden utilizarse para sensores adicionales o control de leds o servos. A estas líneas tienes acceso a través del conector central que se encuentra entre los dos motores y se corresponden a PD0, PD1, ADC6, ADC7 y PC5. Si usas una placa de expansión, estas líneas se transmiten directamente a dicha placa de expansión.

Los pins PC5, ADC6 y ADC7 están conectados al hardware del 3pi vía jumpers, removiéndolos, puedes usar esos pins a tu conveniencia. El pin PC5 puede usarse como I/O digital o como entrada analógica. Cuando está puenteada por los jumpers controla los emisores de los sensores IR. Si lo removemos, los emisores siempre están en on. El pin ADC6 es una entrada analógica que se conecta al divisor de voltaje para la monitorización del estado de la batería al tenerlo puenteado y el pin ADC7 es otra entrada analógica que se conecta al potenciómetro inferior.

Si quitas la LCD y usas un kit de expansión sin cortes puedes acceder a más líneas I/O. Removiendo la LCD quedan libres tres controles PB0, PD2 y PD4 y cuatro líneas más que corresponden a las lineas de datos en los pins PB1, PB4, PB5 y PD7. Si vas a usar las líneas de datos de la LCD procura que no entren en conflicto con algunas funciones especificas de estas líneas. Es importante recordar que los pins PB4 y PB5 se usan como líneas de programación y lo que puedas conectar en las mismas vigila no interfieran al reprogramar el dispositivo.

En resumen, pins PD0 y PD1 son líneas digitales I/O libres o para comunicación serie. Pins PC5, ADC6 y ADC7 se liberan al quitar el bloque-puente. PC5 puede usarse como analógico o digital y ADC6 y ADC7 son analógicos. PB9, PD2 y PD4 son libres si quitas la LCD y PB1, PB4, PB5 y PD7 son digitales que se pueden usar siempre que no entren en conflicto con funciones dedicadas a esos pins.

# **11. Enlaces relacionados**

Para leer más acerca del tu robot Pololu 3pi, mira los siguientes enlaces:

- [Win](http://winavr.sourceforge.net/)AVR
- AVR Studio
- Pololu AVR Library Command Reference: información detallada de cada función de la librería.
- [Programar el 3pi Robot desde un entorno Arduino](http://www.pololu.com/docs/0J17): una guía de programación del 3pi usando la interfaz Arduino IDE en lugar de AVR Studio.
- AVR Libc Home Page
- [ATmega168 documentación](http://www.atmel.com/dyn/products/product_card.asp?PN=ATmega168)
- Tutorial: AVR Programación en Mac

# **3pi kit de expansión**

Este kit incluye una placa de circuito impreso (PCB) redondeada, con una parrilla de agujeros espaciados de 0,100", 1 (2 en pcb sin cortes) conector macho alargado y otro hembra de  $2 \times 7$ pins, 2 conectores macho alargados y 2 hembras de  $2 \times 1$  pins, 4 separadores de  $7 / 8$  " en

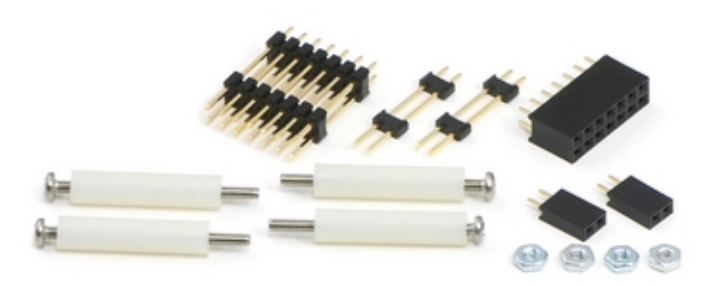

plástico, 4 tornillos y sus tuercas de 1- 1/4". La placa de expansión coincide con la PCB de la 3 pi en color y diámetro y se monta justo por encima de las ruedas utilizando los cuatro tornillos y sus espaciadores. Una vez ensamblada la PCB se conecta a la base del 3pi lo que te permite crear tu propia interfaz electrónica (con soldaduras independientes) entre

ambos circuitos. Estas conexiones te dan acceso a los pins libres del ATmega168, así como a los tres pins de tensiones: VBAT (voltaje de la batería), VCC (5 V regulados), y VBST (9,25 V

regulados para los motores). Además, la expansión de PCB se conecta a la base del botón de encendido y al punto de carga de batería, lo que te permite añadir tus propios botones y conectores de carga. El kit de ampliación del PCB que tiene cortes permite ver la pantalla de cristal líquido y el acceso al botón de encendido, botón de reinicio, y acceso al conector ISP de programación. Si necesitas más líneas de conexión o espacio extra y no vas a usar la pantalla LCD, está la versión del kit de expansión sin cortes, que aprovecha las líneas de la pantalla LCD.

La placa de expansión está diseñada para crear un montón de prototipos con espacio

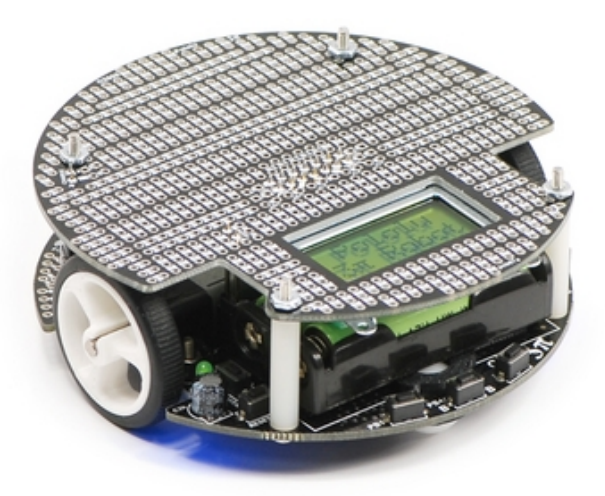

suficiente para componentes. Tiene un espacio para 0,6 " para componentes de hasta 40-pin DIP (Dual in-line de paquetes) como el ATmega32 de la imagen o para numerosos componentes pequeños DIP. En el espacio del prototipo se extienden sus pistas hasta el borde de la PCB, permitiendo que puedas montar una variedad de sensores, tales como bumpers, de distancia. La serigrafía muestra cómo las pistas están conectadas, las conexiones eléctricas se encuentran en la parte inferior y puedes cortar el cobre de las pistas (con un cuchillo afilado o una pequeña herramienta de corte rotativo) si algunas de ellas interfieren en tu diseño.

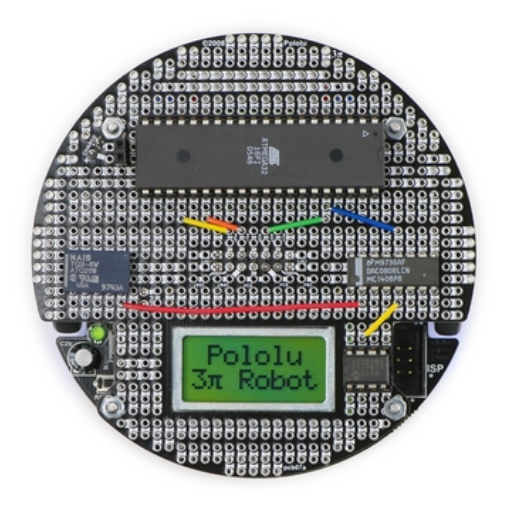

Las dos líneas sin uso de E/S del microcontrolador del microcontrolador. 3pi son las líneas de transmisión y recepción serie. Esto permite añadir un segundo microcontrolador u otras placas microcontroladas como [Baby Orangutan,](http://www.pololu.com/catalog/product/1216) Basic Stamp, o Arduino Nano, a la placa de expansión. Este segundo microcontrolador se ocuparía de todos los sensores y del hardware adicional en la expansión y también del control de la base vía comandos serie. Es decir, la liberación vía serie del programa base de la 3pi y que se convertiría en una plataforma controlada que puede ser impulsada con órdenes desde otro

# *Ensamblado*

Los conectores de pins suministrados te permiten establecer

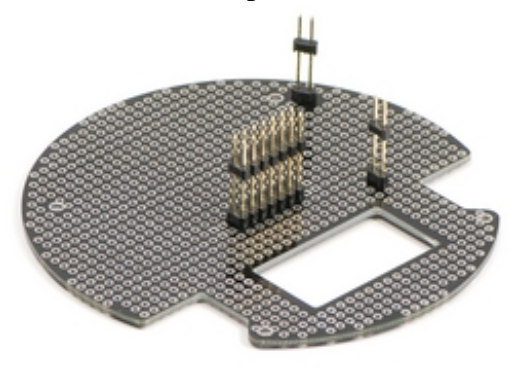

todas las conexiones eléctricas necesarias entre la expansión y la base del 3pi.

ensamblar la 3pi y el kit de expan-Recomendamos sión **antes de** 

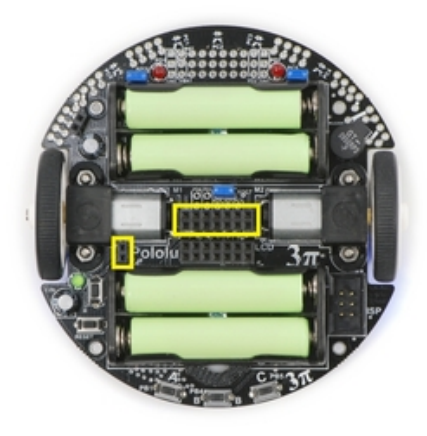

soldar nada, esto asegurará que una vez hechas las

soldaduras, la placa de expansión se alinea correctamente con la base. Puedes montar tu kit de expansión en el siguiente orden:

agujeros apropiados de la base del 3pi como vemos en la imagen (fíjate en los rectángulos 1.- Coloca el conector hembra de 2×7 y uno de los conectores hembras de 2×1 dentro de sus amarillos).

Adicional-mente coloca el conector extendido macho de de  $2\times1$  en el conector de carga de la 2.- Inserta los pins del  $2\times7$  y uno de los machos extendidos de  $2\times1$  en los conectores hembras. batería. Coloca la placa de expansión encima de los pins machos y marca unos rectángulos como

> a fin de que

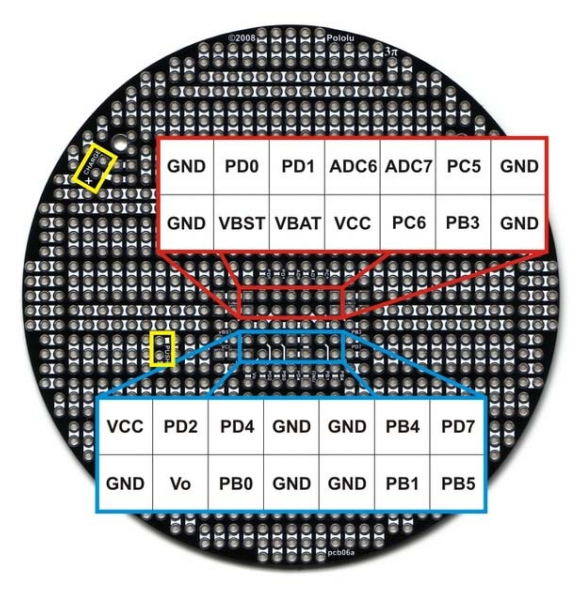

los de la imagen.

serigrafía hacia arriba. **Importante:** la placa de expansión se monta con la

expansión de PCB de manera que el montaje este en 3.- Pon el separador de nylon entre la base y la línea con el agujero en la base. Inserta un tornillo desde la parte inferior de la base a través del agujero de monta-je, el espaciador y el agujero en la placa de expansión. Sosteniendo la cabeza del tornillo contra la base, gira la tuerca al otro lado, pero sin apretar del todo. Repite este proceso para los tres tornillos restantes y, a continuación, apretarlos todos

la expansión se ajuste bien con la base.

puedes soldar los conectores hembras a la base y 4.- Con los tornillos sujetándolo todo, ahora los conectores macho a la PCB de expansión. Una vez que todo está soldado, puedes quitar los tornillos y sacar la placa de expansión fuera de la base; será algo parecido a lo vemos en las imágenes.

hembra de  $2\times1$  a la izquierda. Puede usar esto Después de ensamblar tendrás un conector para crear tu propio punto de carga de batería en el puerto de expansión PCB.

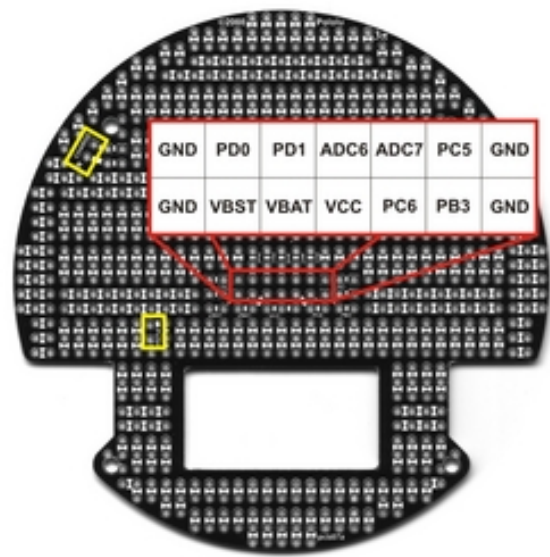

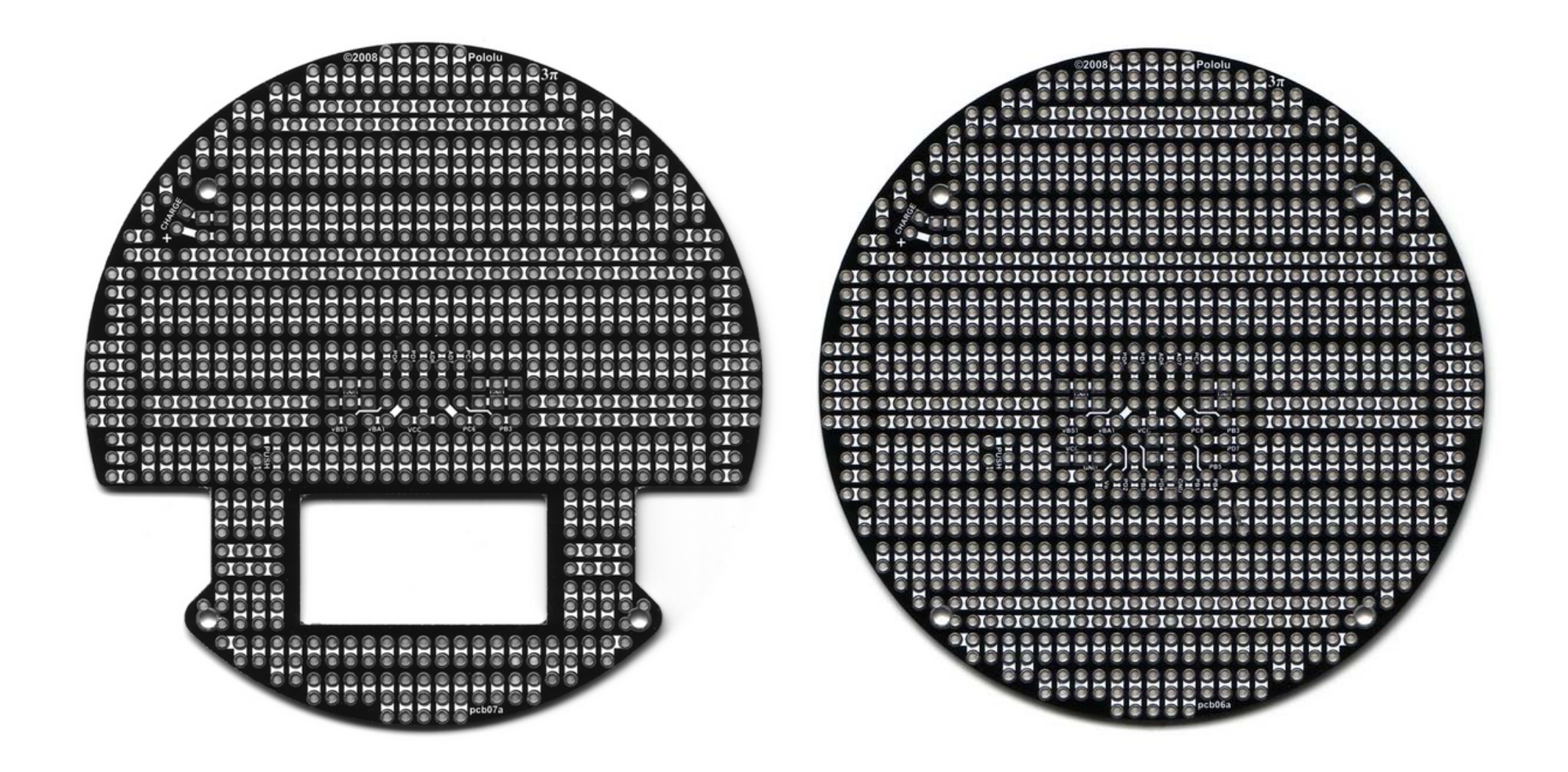

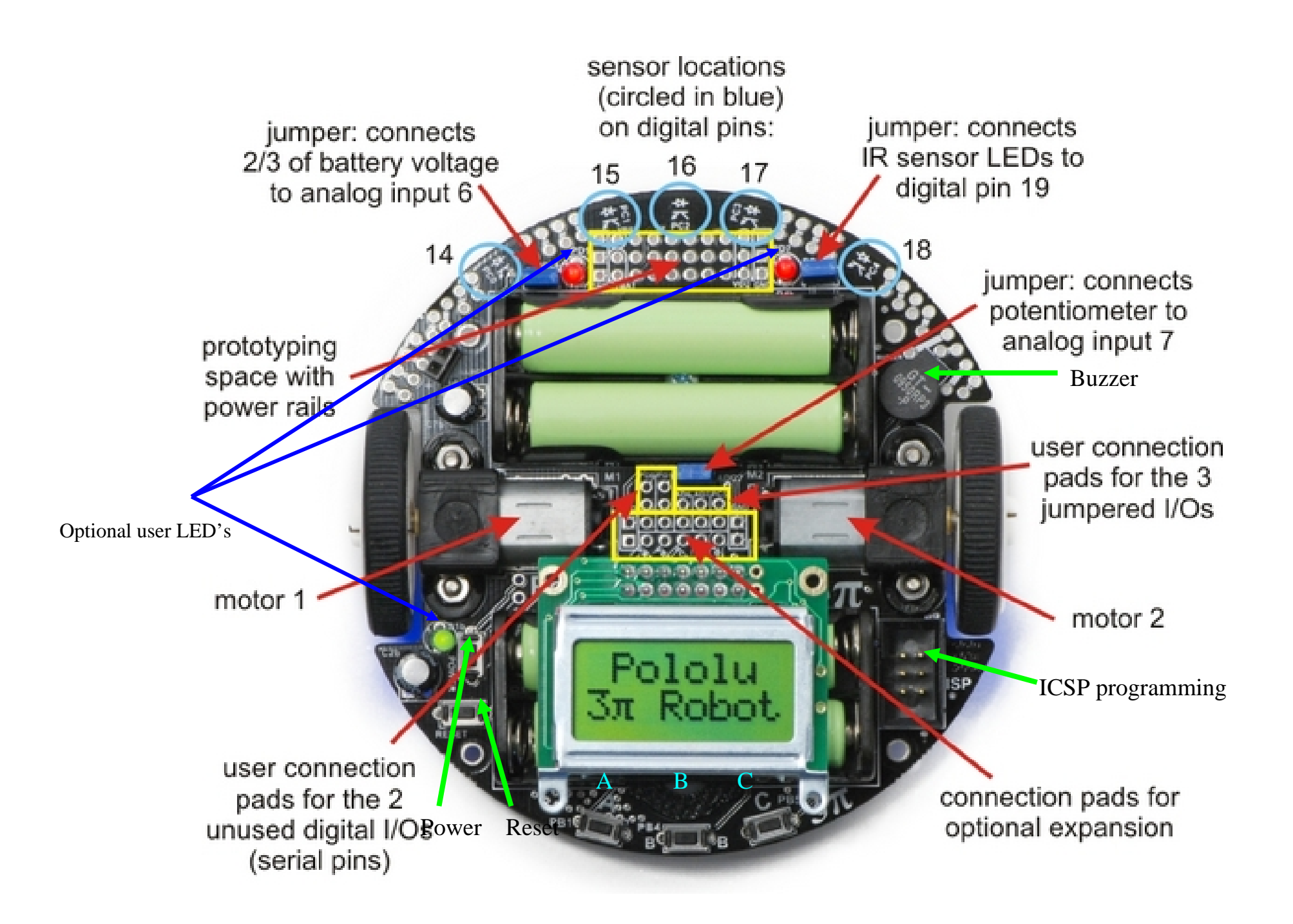

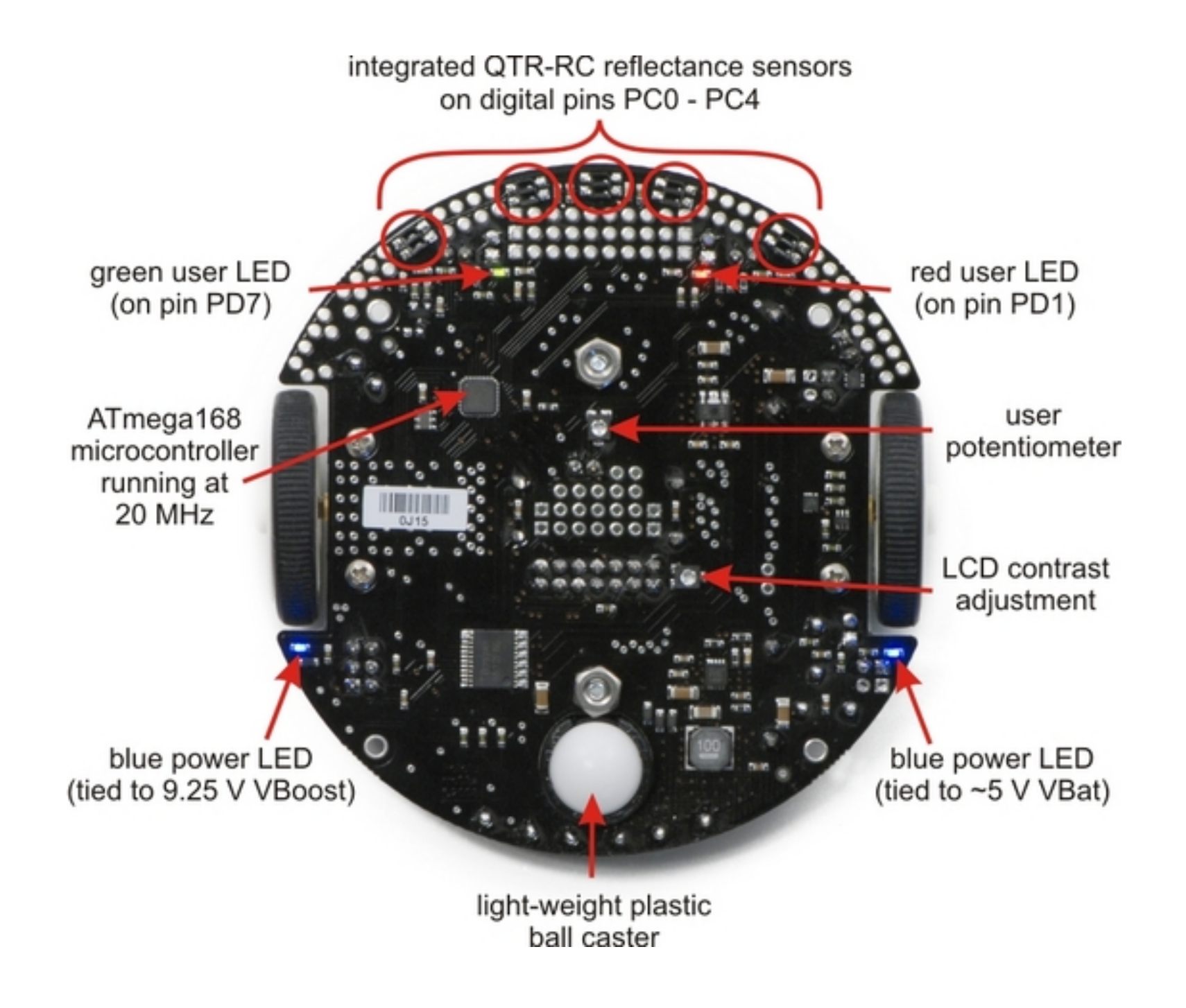

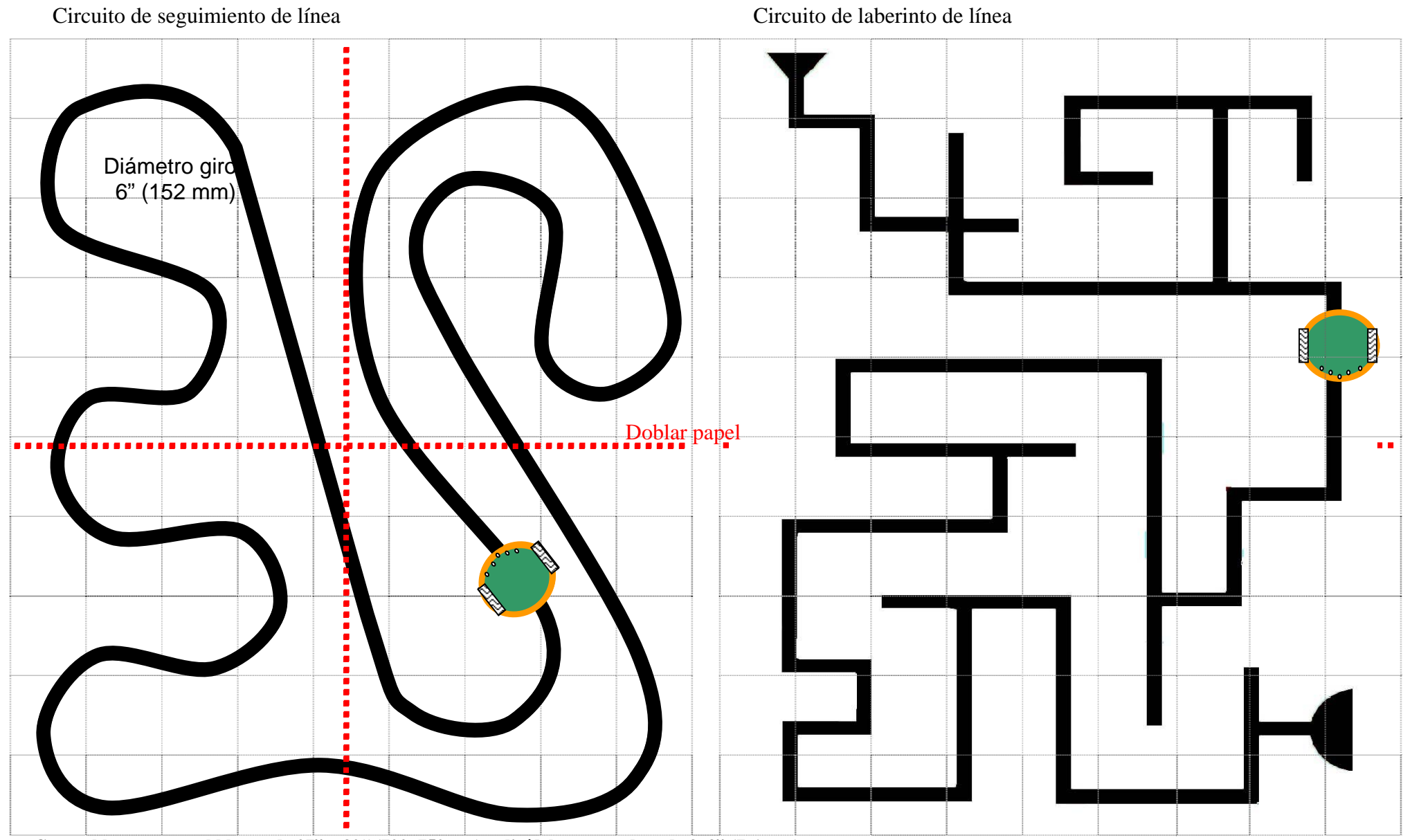

**Crea tableros en papel blanco de 27" x 30" (700x750mm) y divídelos en cuadros de 3x3" (7,6 mm)** 

Ancho vías 3/8" a 3/4" (10-19 mm)